# *RL™*

16-bit Controller with 16-bit SRAM & Flash, 100 Base-T Ethernet, Opto-couplers, RS232/485/422 and 2GB CompactFlash Interface, Based on the 40MHz Am186ER or 80MHz RDC R1100

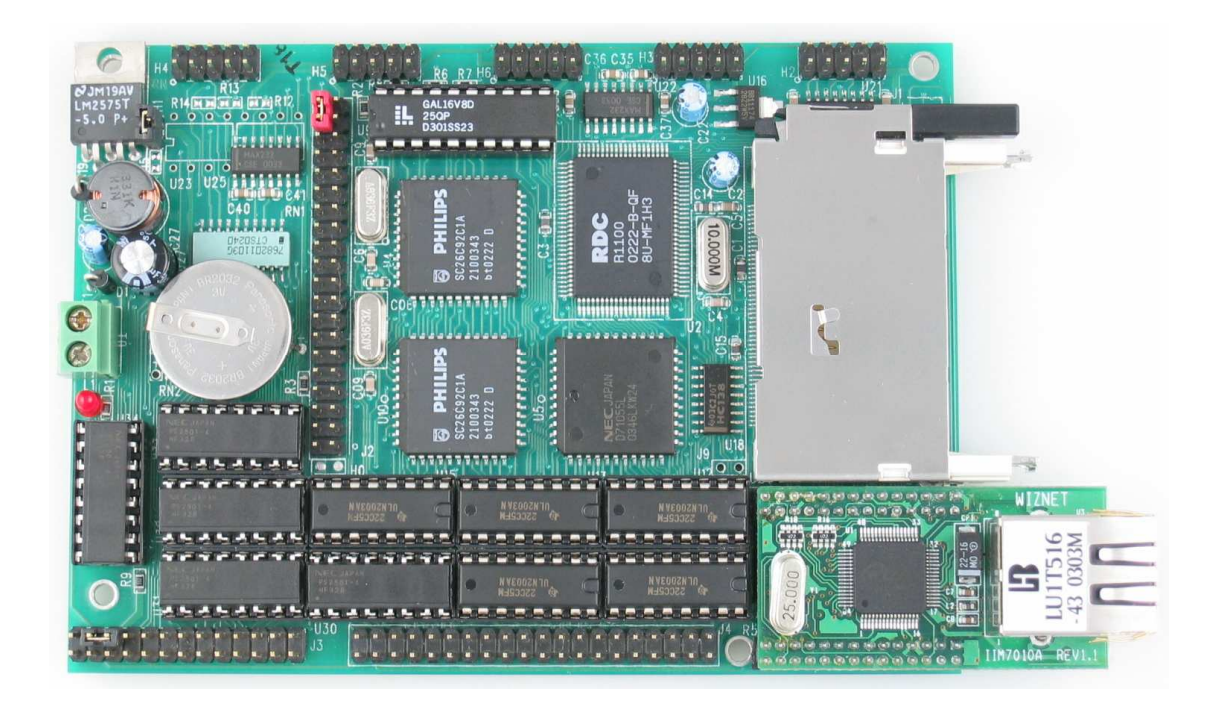

# *Technical Manual*

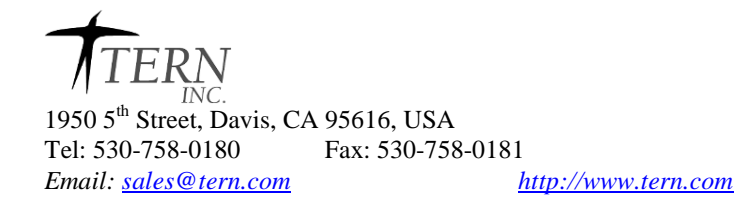

### COPYRIGHT

R-Engine, RL, A-Engine, A-Core86, A-Core, i386-Engine, MemCard-A, MotionC, and ACTF are trademarks of TERN, Inc. Am186ER is a trademark of Advanced Micro Devices, Inc. Paradigm C/C++ is a trademark of Paradigm Systems. Windows95/98/2000/NT/ME/XP are trademarks of Microsoft Corporation.

Version 2.0

October 20, 2010

No part of this document may be copied or reproduced in any form or by any means without the prior written consent of TERN, Inc.

TERN

© 2002-2010 1950 5<sup>th</sup> Street, Davis, CA 95616, USA Tel: 530-758-0180 Fax: 530-758-0181 *Email: sales@tern.com http://www.tern.com*

#### **Important Notice**

*TERN* is developing complex, high technology integration systems. These systems are integrated with software and hardware that are not 100% defect free. *TERN products are not designed, intended, authorized, or warranted to be suitable for use in life-support applications, devices, or systems, or in other critical applications. TERN* and the Buyer agree that *TERN* will not be liable for incidental or consequential damages arising from the use of *TERN* products. It is the Buyer's responsibility to protect life and property against incidental failure.

*TERN* reserves the right to make changes and improvements to its products without providing notice.

Temperature readings for controllers are based on the results of limited sample tests; they are provided for design reference use only.

# **Chapter 1: Introduction**

# **1.1 Technical Manual Organization**

This technical manual will require special organization to accommodate the possibility of configuring the RL with two different CPUs. The CPUs are very similar, yet they do have a few differences. For purposes of organization, it will be assumed that throughout this technical manual, all information given is accurate for both CPUs, unless otherwise stated. In general, it will be written referring to the Am186ER, but will implicitly apply to the R1100. When information may deviate between CPUs, it will be explicitly shown.

# **1.2 Functional Description**

The *RL™* is a controller designed for industrial machine control applications. This industrial embedded controller integrates 20 isolated opto-coupler inputs, 35 solenoid drivers, 100 Base-T Ethernet connection, 5 RS232/485/422 serial ports, and CompactFlash mass data storage support on a single PCB. It is ideal for industrial process control, high speed LAN, or remote communication machine control applications.

The *RL* utilizes a high performance C/C++ programmable 186-generation CPU (80MHz R1100 or 40 MHz AM186ER) with a 16-bit external data bus, supporting fast code execution. It has 256KW 16-bit Flash and 256KW 16-bit battery-backed SRAM. Three CPU internal timer/counters can be used to count or time external events, or to generate non-repetitive or variable duty-cycle waveforms as PWM outputs. A realtime clock (DS1337, Dallas) provides clock/calendar with two time-of-day alarms.

A 50-pin CompactFlash receptacle allows access to mass storage CompactFlash cards (up to 2 GB). TERN  $C/C++$  programmable software packages with FAT16 file system libraries are available.

An i2Chip™ Fast Ethernet Module can be installed to provide **100M Base-T** network connectivity, allowing the RL to work with high-bandwidth modern Ethernet networks. This Module implements TCP/IP, UDP, ICMP and ARP with a combination of hardware/software. It has 16KB internal transmit and receiving buffer which is mapped into host processor's direct memory. The host can access the buffer via high speed DMA transfers. The hardware Ethernet module releases internet connectivity and protocol processing from the host processor. It supports 4 independent stack connections simultaneously at a 4Mbps protocol processing speed. An RJ45 8-pin connector is on-board for connecting to 10/100 Base-T Ethernet network.

**Five RS232 serial** ports are onboard. The CPU's internal UART is used for remote debugging, but is also available for user application. Two Dual UARTs (SC26C92) provide 4 more UARTs. All UARTs have deep FIFOs to minimize receiver overrun and to reduce interrupt overhead. One RS232 port can be converted to RS485, or RS422.

Five power Darlington array chips (ULN2003A) are installed in five DIP sockets, providing a total of *35 high voltage sinking drivers*. Each driver is capable of sinking 350 mA at 50V per line. They can directly drive solenoids, relays, or lights. In place of the ULN2003As, resistor packs or DAC chips (with modification) can be optionally installed to provide TTL I/O or up to 10 analog outputs. A total of *20 opto-couplers* are on-board to provide isolation for high voltage inputs. Furthermore, some control applications need to trigger an event under combined conditions of several sensors/switches. As a result, four of the 20 opto-couplers are routed to an on-board PAL, allowing flexible hardware-configurable input logic to trigger interrupts. An *additional 20 TTL I/O lines* are available on the J2 pin header, including bidirectional I/Os from the PPI (82C55) and multifunctional CPU internal PIOs.

Optional high efficient Switching Regulator (LM2575) provides an external control pin to shutdown 5V and enter µA standby mode, waking-up on an active-low signal. The *RL* requires 8.5V to 12V DC power supply with default linear regulator, or up to 30V DC power input with switching regulator without generating excessive heat.

# **1.3 Features**

- Dimensions: 4.9 x 3.5 x 0.3 inches
- 40 MHz, 16-bit CPU (Am186ER), Intel 80x86 compatible, OR
- 80 MHz, 16-bit CPU (R1100)
- 32KB internal RAM, Am186ER ONLY
- Easy to program in C/C++
- Power consumption: 200 mA at 5V
- Standby mode: 50µA
- Power input:  $+9V$  to  $+12V$  unregulated DC with default linear regulator + 9V to +30V unregulated DC with optional switching regulator
- Up to 256 KW 16-bit SRAM, 256 KW 16-bit Flash
- Up to 2GB CompactFlash with FAT16 File system support
- Flexible hardware-configurable input logic
- Hardware TCP/IP stack for 100 Base-T Ethernet
- Suitable for protected industrial control applications
- 35 Solenoid Drivers, 20 Opto-coupler inputs
- 16-bit external data bus expansion port
- 5 serial ports (1 from Am186ER, four from 2 SCC2692) support full-duplex 7, 8 or 9-bit asynchronous communication (only SCC2692 supports 9-bit)
- 2 high-speed PWM outputs
- 6 external interrupt inputs, 3 16-bit timer/counters
- 32 multifunctional I/O lines from Am186ER
- 24 bi-directional I/O lines from 82C55 PPI
- 512-byte serial EEPROM
- Supervisor chip (691) for reset and watchdog
- Real-time clock (DS1337), lithium coin battery

# **1.4 Physical Description**

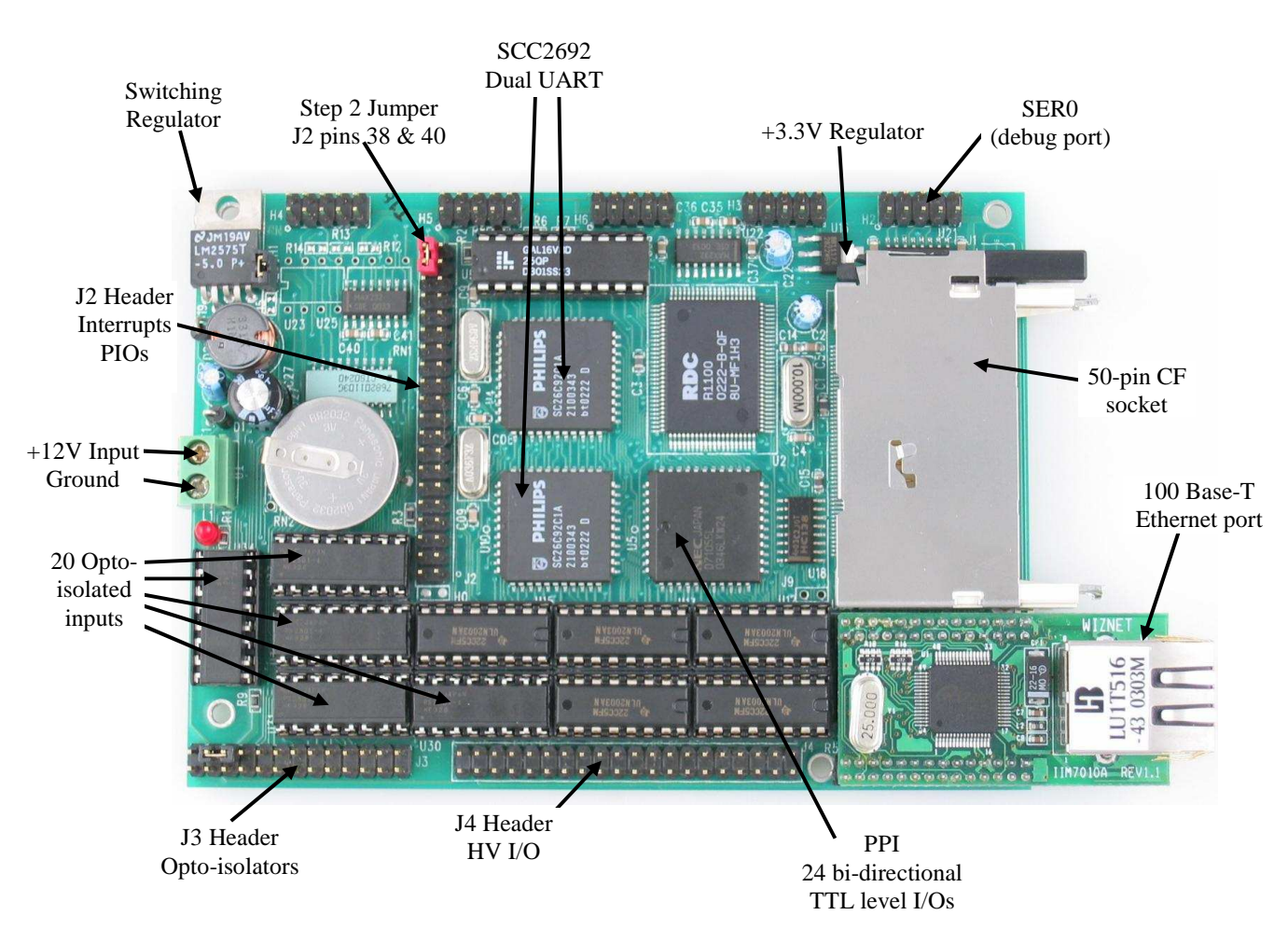

The physical layout of the RL is shown in Figure 1.1.

**Figure 1.1 Physical layout of the RL** 

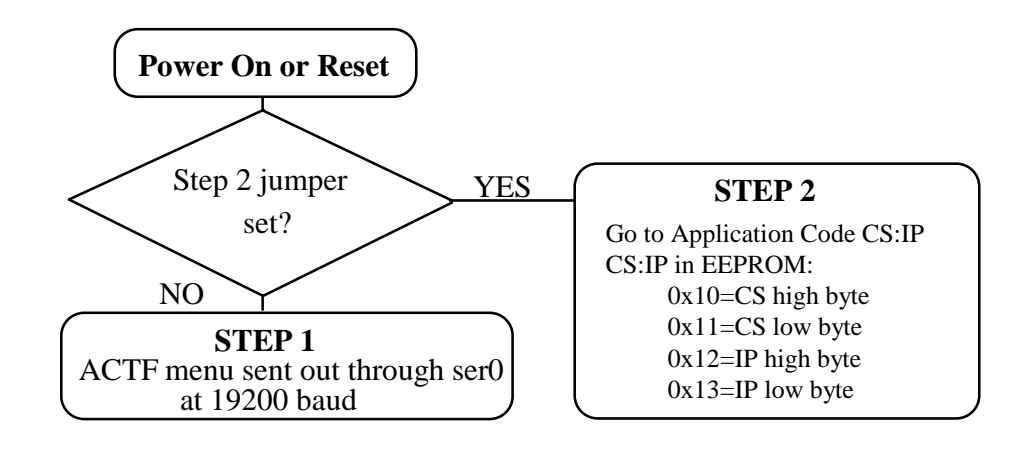

#### **Figure 1.2 Flow chart for ACTF operation**

The "ACTF boot loader" resides in the top protected sector of the 256KW on-board Flash chip (29F400).

At power-on or RESET, the "ACTF" will check the STEP 2 jumper. If STEP 2 jumper is not installed, the ACTF menu will be sent out from serial port0 at 19200 baud. If STEP 2 jumper is installed, the "jump address" located in the on-board serial EEPROM will be read out and the CPU will jump to that address. A DEBUG kernel "re40\_115.hex" (re80\_115.hex when using the 80MHz version) can be downloaded to a starting address of "0xFA000" of the 256KW on-board flash chip.

There is no ROM socket on the RL. The user's application program must reside in SRAM for debugging in STEP1, reside in battery-backed SRAM for the standalone field test in STEP2, and finally be programmed into Flash for a complete product. For production, the user must produce an ACTF-downloadable HEX file for the application, based on the DV-P Kit. The "STEP2" jumper (J2 pins 38-40) must be installed for every production-version board.

#### **Step 1 settings**

In order to communicate with the RL with Paradigm C++, the RL must meet these requirements. See next section "Prepare for Debug Mode". By default, steps 1-3 are done at the factory.

1) RE40\_115.HEX (re80\_115.hex with 80MHz version) must be pre-loaded into Flash starting address 0xfa000

2) The on-board EE must have the jump address for the RE40\_115.HEX with starting address of 0xfa000.

3) The STEP2 jumper must be installed on J2 pins 38-40.

4) The SRAM installed must be large enough to hold your program.

For a 64 KW SRAM, the physical address is 0x00000-0x01ffff For a 256 KW SRAM, the physical address is 0x00000-0x07ffff

For further information on programming the RL, refer to the Software chapter.

# **1.5 RL Programming Overview**

#### **Preparing for Debug Mode**

- 1. Connect RL to PC with RS-232 link at 19,200, N, 8, 1
- 2. Power on RL with step 2 jumper removed (J2.38, 40)
- 3. ACTF menu sent to hyper terminal
- 4..Type 'D',  $\epsilon$  senter >. Send tern\186\rom\re\l\_debug.hex
- 5. Type 'G04000" to run 1 debug.hex
- 6. Send tern\86\rom\re\re40\_115.hex (re80\_115.hex with
- 80MHz version). Starts at 0xFA000
- 7. Type 'GFA000', <enter>. Set Step 2 jumper (J2.38=J2.40)
- 8. On-board LED blinks twice, then stays on.
- 9. Debug kernel running, ready to download 10. Install Step 2 jumper. (J2 pin 38 & 40)

#### **Step 1: Debug Mode**

- 1. Launch Paradigm C/C++
- 2. Open "rl.ide" in the tern\186\samples\rl directory
- 3. Run samples.
- 4. Use samples to build application in C/C++
- 5. Single step, set breakpoints, debug code
- 6. Debug kernel must be running each time to download.
- 7. At power up, if LED does not blink twice then stay on,
- repeat steps 1-3 and 7-10 of above section.

#### **Step 2: Standalone Mode**

- 1. Run standalone mode, away from PC. Application resides
- in battery-backed SRAM. Set CS:IP to point to application.
- 2. Power on RL without step 2 jumper set.
- 3. See menu at hyper terminal. 19,200, N, 8, 1
- 4. Type 'G08000' to jump to and execute code in SRAM
- 5. Set step 2 jumper, cycle power. Will execute code in
- SRAM at every power-up.
- 6. Test application.
- 7. Return to Step 1 as necessary

#### **Step 3: Production**

- 1. Generate application HEX file with Paradigm C/C++ based on field tested source code. 2. Power on board with step 2 jumper removed. See menu at hyper terminal.
- 
- 3. Use 'D' command to download l\_29f40r.hex in the tern\186\rom\re directory. Will prepare flash.
- 
- 4. Send application HEX file.

5. Use 'G' command to modify CS:IP to point to application in flash, type 'G80000' at menu.

6. Set step 2 jumper.

# **1.6 Minimum Requirements for RL System Development**

#### *1.6.1 Minimum Hardware Requirements*

- PC or PC-compatible computer with serial COMx port that supports 115,200 baud
- RL controller
- PC-V25 serial cable (RS-232; DB9 connector for PC COM port and IDE 2x5 connector for controller)
- center negative wall transformer (+9V, 500 mA), and power jack adapter (sent with EV-P/DV-P kit)

#### *1.6.2 Minimum Software Requirements*

• TERN EV-P Kit installation CD and a PC running: Windows 95/98/NT/ME/2000/XP

With the EV-P Kit, you can program and debug the RL in Step One and Step Two, but you cannot run Step Three. In order to generate an application Flash file and complete a project, you will need the Development Kit (DV-P Kit).

# **Chapter 2: Installation**

# **2.1 Software Installation**

Please refer to the Technical manual for the "C/C++ Development Kit and Evaluation Kit for TERN Embedded Microcontrollers" for information on installing software.

The README.TXT file on the TERN EV-P/DV-P CD-ROM contains important information about the installation and evaluation of TERN controllers.

# **2.2 Hardware Installation**

#### *Overview*

- Connect Debug-serial cable: For debugging (STEP 1), place IDE connector on SER0 with red edge of cable at pin 1 • Connect wall transformer:
- Connect 9V wall transformer to power and plug into power jack adapter, which installs into green screw terminal

Hardware installation for the RL consists primarily of connecting it to your PC and to power. As mentioned above, it requires installing the debug cable onto SER0 and plugging the output of the wall transformer into the power jack adapter. The following diagram shows the RL with power applied and connected to the debug cable.

# **Chapter 2: Installation RL**

# *2.2.1 Connecting the RL to power and debug cable*

The red edge of the serial cable should align with pin 1 of the 5x2 pin header of SER0. Pin 1 of any header can be located as the pin closest to the name of the header. In other words, the white characters printed on the PCB that identify each header indicate pin 1 of that header.

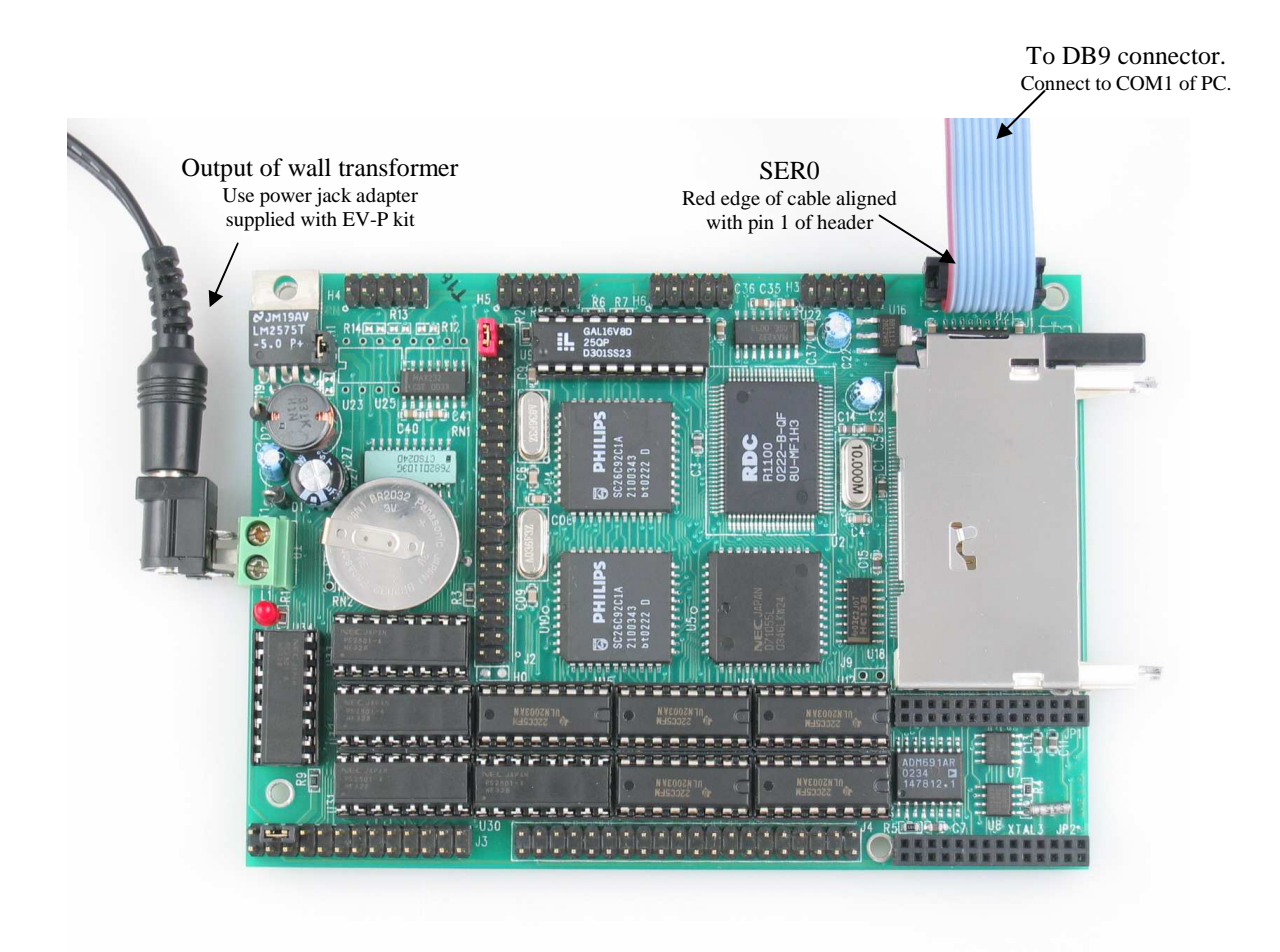

With the connections shown above, the RL is ready to communicate with the PC, either through a hyper terminal or with Paradigm C/C++.

# **Chapter 3: Hardware**

# **3.1** *Am186ER AND RDC R1100*

The RL is compatible with two different CPUs. Both offer and support the same on-board peripherals as well as the on the CPU itself, aside from a few differences. The Am186ER, from AMD, uses times-four crystal frequency, while the R1100, from RDC, uses times-eight. The RL uses a 10MHz system clock, giving the Am186ER a CPU clock of 40MHz and the R1100 a CPU clock of 80MHz. Both CPUs operate at +3.3V, with lines +5V tolerant. The RDC 1100 supports the same 80C188 microprocessor instruction set, but uses an internal RISC core architecture.

# **3.2** *Am186ER – Introduction*

The Am186ER is based on the industry-standard x86 architecture. The Am186ER controllers are higherperformance, more integrated versions of the 80C188 microprocessors. In addition, the Am186ER has new peripherals. The on-chip system interface logic can minimize total system cost. The Am186ER has one asynchronous serial port, one synchronous serial port, 32 PIOs, a watchdog timer, additional interrupt pins, DMA to and from serial ports, a 16-bit reset configuration register, and enhanced chip-select functionality.

In addition, the Am186ER has 32KB of internal volatile RAM. This provides the user with access to high speed zero wait-state memory. In some instances, users can operate the RL without external SRAM, relying only on the Am186ER's internal RAM.

# **3.3** *RDC R1100 – Introduction*

The RDC 1100 is based on RISC internal architecture while still supporting the same 80C188 microprocessor instruction set. It provides faster operation than the Am186ER, allowing it to operate at up to 80MHZ, based a 10MHz system clock and times-eight crystal operation. The RDC R1100 does not offer internal RAM like the Am186ER, so external SRAM is mandatory if using the RDC R1100.

# **3.4** *Am186ER – Features*

### *Clock*

Due to its integrated clock generation circuitry, the Am186ER microcontroller allows the use of a timesfour crystal frequency. The design achieves 40 MHz CPU operation, while using a 10 MHz crystal.

The R1100 offers times-eight crystal frequency, achieving 80MHz operation based on a 10MHz crystal.

The system CLKOUTA signal is routed to J1 pin 4, default 40 MHz. The CLKOUTB signal is not connected in the RL.

CLKOUTA remains active during reset and bus hold conditions. The RL initial function ae\_init(); disables CLKOUTA and CLKOUTB with clka\_en(0); and clkb\_en(0);

You may use clka\_en(1); to enable CLKOUTA=CLK=J1 pin 4.

#### *Asynchronous Serial Port*

The Am186ER and R1100 CPU has one asynchronous serial channel. It support the following:

• Full-duplex operation

- 7-bit, and 8-bit data transfers
- Odd, even, and no parity
- One or two stop bits
- Error detection
- Hardware flow control
- DMA transfers to and from serial port (Am186ER ONLY)
- Transmit and receive interrupts
- Maximum baud rate of 1/16 of the CPU clock speed
- Independent baud rate generators

The software drivers for the asynch. serial port implement a ring-buffered DMA receiving and ring-buffered interrupt transmitting arrangement. See the sample file  $term\backslash186\backslash samples\backslash ae\backslash so\_echo.c$ 

An external SCC26C92 UART is located in position U4 and U10. For more information about the external UART SCC26C92, please refer to the section in this manual on the SCC26C92.

#### *Timer Control Unit*

The timer/counter unit has three 16-bit programmable timers: Timer0, Timer1, and Timer2.

Timer0 and Timer1 are connected to four external pins:

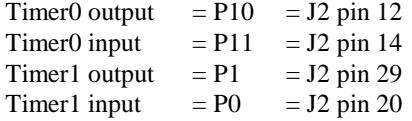

These two timers can be used to count or time external events, or they can generate non-repetitive or variable-duty-cycle waveforms.

Timer2 is not connected to any external pin. It can be used as an internal timer for real-time coding or timedelay applications. It can also prescale timer 0 and timer 1 or be used as a DMA request source.

The maximum rate at which each timer can operate is 10 MHz. Timer inputs take up to six clock cycles to respond to clock or gate events. See the sample programs *timer0.c* and *ae\_cnt0.c* in the **\samples\ae** directory.

#### *PWM outputs*

The Timer0 and Timer1 outputs can also be used to generate non-repetitive or variable-duty-cycle waveforms. The timer output takes up to 6 clock cycles to respond to the clock input. Thus the minimum timer output cycle is 25 ns  $x$  6 = 150 ns.

Each timer has a maximum count register that defines the maximum value the timer will reach. Both Timer0 and Timer1 have secondary maximum count registers for variable duty cycle output. Using both the primary and secondary maximum count registers lets the timer alternate between two maximum values.

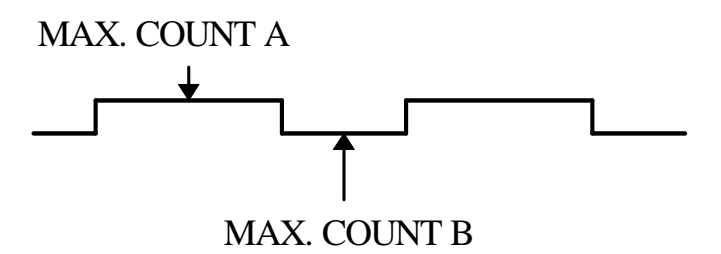

### *Power-save Mode*

The RL is an ideal core module for low power consumption applications. The power-save mode of the Am186ER reduces power consumption and heat dissipation, thereby extending battery life in portable systems. In power-save mode, operation of the CPU and internal peripherals continues at a slower clock frequency. When an interrupt occurs, it automatically returns to its normal operating frequency.

The DS1337 on the RL has a VOFF signal routed to H1 pin 1. VOFF is controlled by the battery-backed DS1337. The VOFF signal can be programmed by software to be in tri-state or to be active low. The DS1337 can be programmed in interrupt mode to drive the VOFF pin at 1 second, 1 minute, or 1 hour intervals. With the Switching Regulator installed (optional), the user can use VOFF to release VOFF and shut down the on-baord switching regulator. By default, the VOFF option is disabled by tying VOFF to Ground. The user can also use the VOFF line to control an external switching power supply that turns the power supply on/off.

# **3.5** *Am186ER PIO lines*

The Am186ER has 32 pins available as user-programmable I/O lines. Each of these pins can be used as a user-programmable input or output signal, if the normal shared function is not needed. A PIO line can be configured to operate as an input or output with or without a weak pull-up or pull-down, or as an open-drain output. A pin's behavior, either pull-up or pull-down, is pre-determined and shown in the table below.

After power-on/reset, PIO pins default to various configurations. The initialization routine provided by TERN libraries reconfigures some of these pins as needed for specific on-board usage, as well. These configurations, as well as the processor-internal peripheral usage configurations, are listed below in Table 3.1.

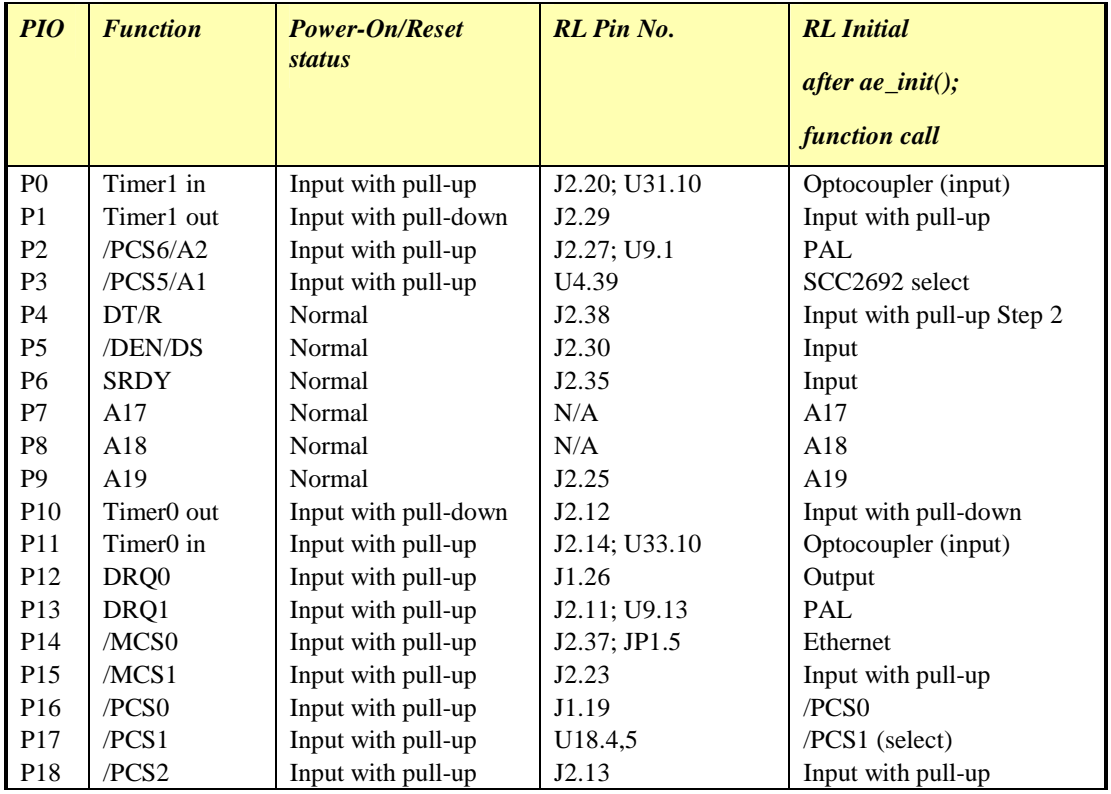

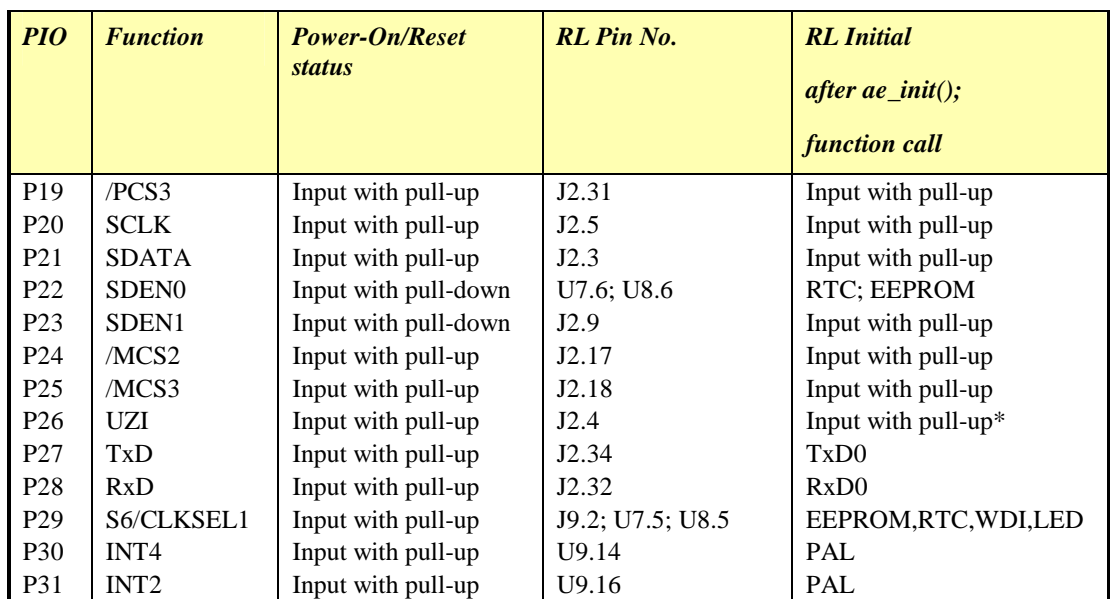

\* Note: P6, P26 and P29 must NOT be forced low during power-on or reset.

#### **Table 3.1 I/O pin default configuration after power-on or reset**

The 32 PIO lines, P0-P31, are configurable via two 16-bit registers, PIOMODE and PIODIRECTION. The settings are as follows:

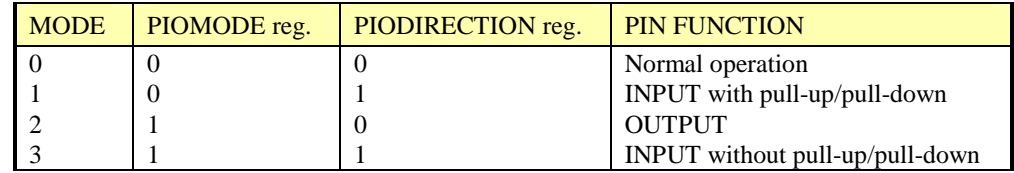

RL initialization on PIO pins in **ae** init() is listed below:

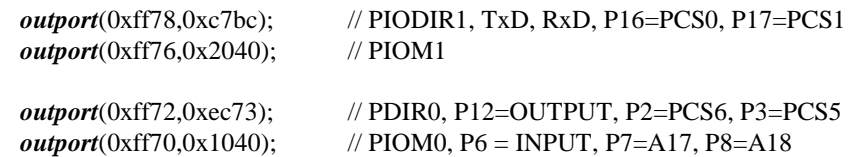

The C function in the library **re\_lib** can be used to initialize PIO pins.

void *pio\_init*(char bit, char mode);

Where  $bit = 0-31$  and mode = 0-3, see the table above.

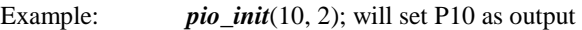

 $pio\_init(1, 0)$ ; will set P1 as Timer1 output

void *pio\_wr*(char bit, char dat);

*pio\_wr*(10,1); set P10 pin high, if P10 is in output mode *pio\_wr*(10,0); set P12 pin low, if P10 is in output mode

unsigned int *pio\_rd*(char port);

*pio\_rd* (0); return 16-bit status of P0-P15, if corresponding pin is in input mode, *pio\_rd* (1); return 16-bit status of P16-P31, if corresponding pin is in input mode,

Some of the I/O lines are used by the RL system for on-board components (Table 3.2). We suggest that you not use these lines unless you are sure that you are not interfering with the operation of such components (i.e., if the component is not installed).

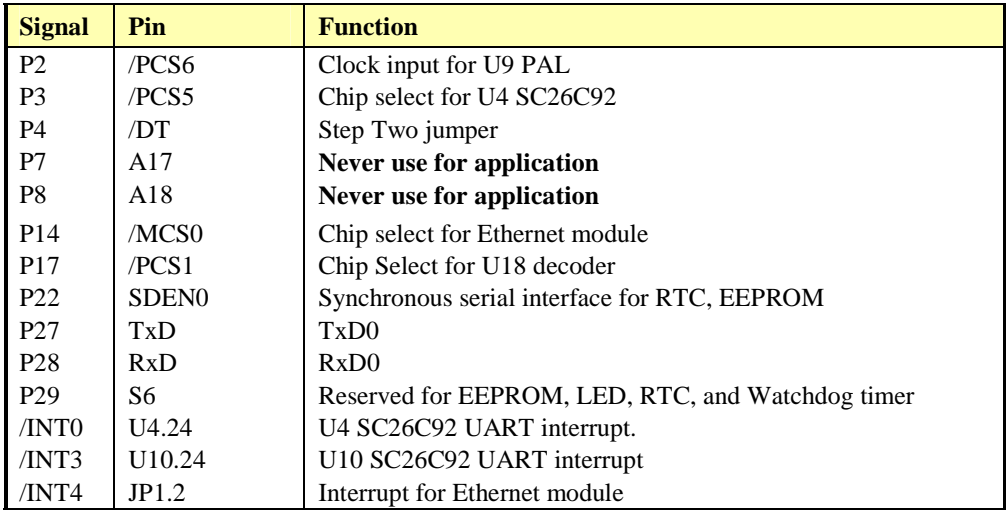

**Table 3.2 I/O lines used for on-board components** 

# **3.6** *I/O Mapped Devices*

#### *I/O Space*

External I/O devices can use I/O mapping for access. You can access such I/O devices with *inportb*(port) or *outportb*(port,dat). These functions will transfer one byte or word of data to the specified I/O address. The external I/O space is 64K, ranging from 0x0000 to 0xffff.

The default I/O access time is 15 wait states. You may use the function void *io\_wait*(char wait) to define the I/O wait states from 0 to 15. The system clock is 100 ns for both CPUs, while the CPU clock is 25ns for the Am186ER and 12.5ns for the R1100. Details regarding this can be found in the Software chapter, and in the Am186ER User's Manual. Slower components, such as most LCD interfaces, might find the maximum programmable wait state of 15 cycles still insufficient. Due to the high bus speed of the system, some components need to be attached to I/O pins directly.

For details regarding the chip select unit, please see Chapter 5 of the Am186ER User's Manual.

The table below shows more information about I/O mapping.

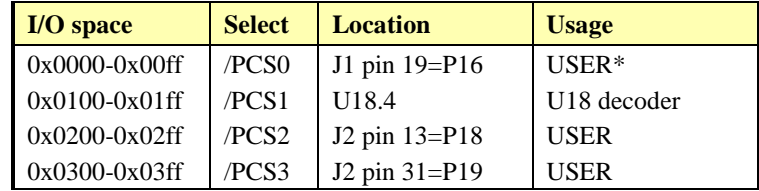

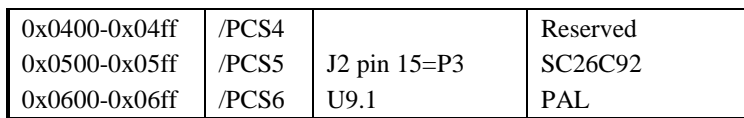

\*PCS0 may be used for other TERN peripheral boards, such as UR8, P100, etc.

To illustrate how to interface the RL with external I/O boards, a simple decoding circuit for interfacing to an 82C55 parallel I/O chip is shown in Figure 3.1.

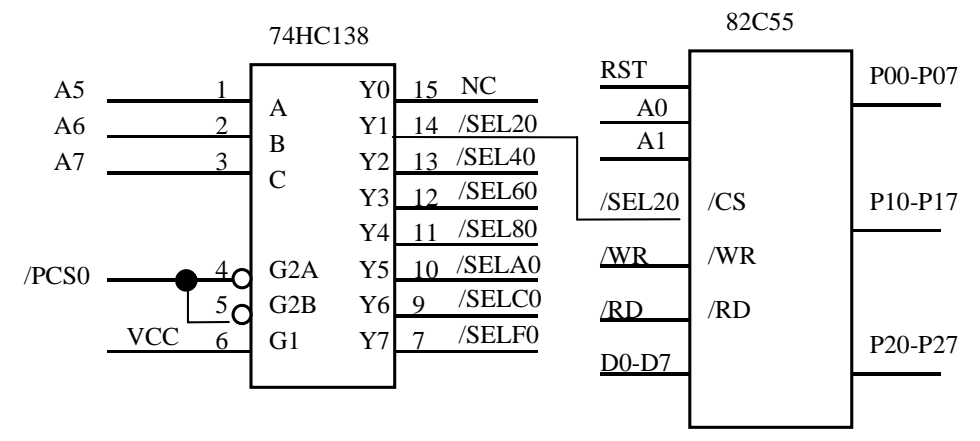

**Figure 3.1 Interface the RL to external I/O devices**

The function **ae\_init()** by default initializes the /PCS0 line at base I/O address starting at 0x00. You can read from the 82C55 with *inportb(0x020)* or write to the 82C55 with *outportb(0x020,dat)*. The call to *inportb(* $0x020$ *)* will activate /PCS0, as well as putting the address 0x00 over the address bus. The decoder will select the 82C55 based on address lines A5-7, and the data bus will be used to read the appropriate data from the off-board component.

#### *Programmable Peripheral Interface (82C55A)*

U5 PPI (82C55) is a low-power CMOS programmable parallel interface unit for use in microcomputer systems. It provides 24 I/O pins that may be individually programmed in two groups of 12 and used in three major modes of operation.

In MODE 0, the two groups of 12 pins can be programmed in sets of 4 and 8 pins to be inputs or outputs. In MODE 1, each of the two groups of 12 pins can be programmed to have 8 lines of input or output. Of the 4 remaining pins, 3 are used for handshaking and interrupt control signals. MODE 2 is a strobed bidirectional bus configuration. See data sheet for details on different mode: tern\_docs\parts\82c55a.pdf.

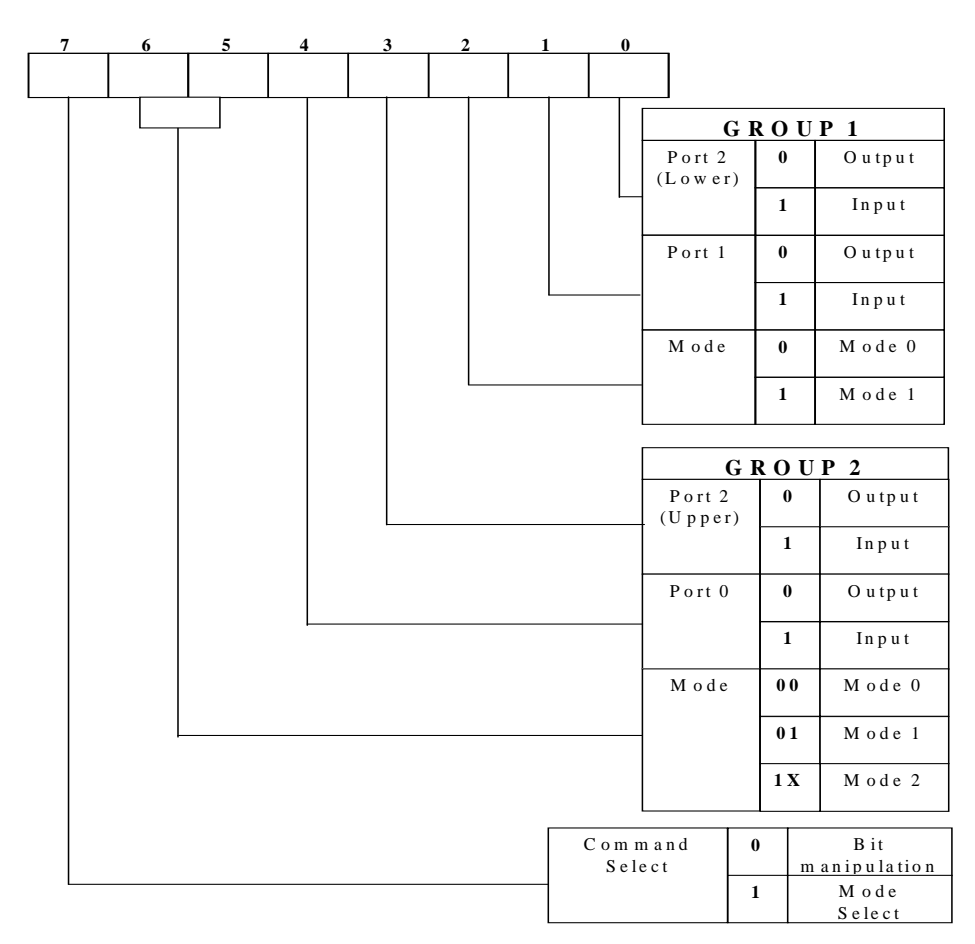

#### **Figure 3.2 Mode Select Command Word**

The RL maps U5, the 82C55/uPD71055, at base I/O address 0x1A0.

The ports/registers are offsets of this I/O base address.

The command register =  $0x1A6$ ; Port  $0 = 0x1A0$ ; Port  $1 = 0x1A2$ ; Port  $2 = 0x1A4$ .

The following code example will set all ports to output mode:

outportb( $0x1A6,0x80$ ); // mode 0 output, all pins

outportb( $0x1A0,0x55$ ); // Port 0, alternating high/low on pins

outportb(0x1A2,0x55); // Port 1, alternating high/low on pins

outportb( $0x1A4,0x55$ ); // Port 2, alternating high/low on pins

To set all ports to input mode:

outportb $(0x1A6, 0x9b)$ ; // mode 0 input, all pins

You can read the ports with:

inportb $(0x1A0)$ ; // port 0 inportb $(0x1A2)$ ; // port 1 inportb $(0x1A4)$ ; // port 2

This returns an 8-bit value for each port, with each bit corresponding to the appropriate line on the port, where the most significant bit refers to Ix7 and the least significant bit refers to Ix0.

All PPI lines are routed to high voltage drivers at U11, U12, and U13, with the corresponding high voltage outputs routed to J4. See section on high voltage drivers for alternate configurations. I27 – I24 are routed to the J2 pin header.

#### *Real-time Clock DS1337*

The DS1337 serial real-time clock is a low-power clock/calendar with two programmable time-of-day alarms and a programmable square-wave output. Address and data are transferred serially via a 2-wire, bidirectional bus. The clock/calendar provides seconds, minutes, hours, day, date, month, and year information. The data at the end of the month is automatically adjusted for months with fewer than 31 days, including corrections for leap year. The clock operates in either 24-hour or 12-hour format with AM/PM indicator.

The RTC is accessed via software drivers *rtc\_init()* and *rtc\_rds().* Refer to sample code in the *tern\186\samples\re* directory for **re\_rtc.c.** See **tern\186\samples\rl\rl.ide.**

It is also possible to configure the real-time clock to raise an output line attached to an external interrupt, at 1/64 second, 1 second, 1 minute, or 1 hour intervals. This can be used in a time-driven application, or the **VOFF** signal can be used to turn on/off the controller using an external switching power supply.

#### *UART SC26C92*

Two dual UARTs (SC26C92, Phillips, U4 and U10) are installed on the RL, providing 4 UARTs. Each SC26C92 includes two independent full-duplex asynchronous receiver/transmitters, a quadruple buffered receiver data register, an interrupt control mechanism, programmable data format, selectable baud rate for the receiver and transmitter, a multi-functional and programmable 16-bit counter/timer, an on-chip crystal oscillator, and a multi-purpose input/output including RTS and CTS mechanism.

A 3.6864 MHz external crystal is installed as the default crystal for the dual UARTs.

By default, all UARTs are configured with RS-232 drivers. One port can be optionally configured to RS-485 or RS-422.

For more detailed information, refer to the SC26C92 data sheets (Phillips Semiconductors) or on the CD in the **tern\_docs\parts** directory.

Sample programs for the SC26C92 can be found in the **c:\tern\186\samples\rl** directory. See **tern\186\samples\rl\rl.ide.**

# **3.7** *Other Devices*

A number of other devices are also available on the RL. Some of these are optional, and might not be installed on the particular controller you are using. For a discussion regarding the software interface for these components, please see the Software chapter.

#### *On-board Supervisor with Watchdog Timer*

The MAX691/LTC691 (U6) is a supervisor chip. With it installed, the RL has several functions: watchdog timer, battery backup, power-on-reset delay, power-supply monitoring, and power-failure warning. These will significantly improve system reliability.

#### **Watchdog Timer**

The watchdog timer is activated by setting a jumper on J9 of the RL. The watchdog timer provides a means of verifying proper software execution. In the user's application program, calls to the function **hitwd()** (a routine that toggles the P29 = WDI pin of the MAX691) should be arranged such that the WDI pin is accessed at least once every 1.6 seconds. If the J9 jumper is on and the WDI pin is not accessed within this time-out period, the watchdog timer pulls the WDO pin low, which asserts /RESET. This automatic assertion of /RESET may recover the application program if something is wrong. After the RL is reset, the WDO remains low until a transition occurs at the WDI pin of the MAX691. When controllers are shipped from the factory the J9 jumper is off, which disables the watchdog timer.

The Am186ER has an internal watchdog timer. This is disabled by default with **ae\_init()**.

#### **Battery Backup Protection**

The backup battery protection protects data stored in the SRAM and RTC. The battery-switch-over circuit compares VCC to VBAT (+3 V lithium battery positive pin), and connects whichever is higher to the VRAM (power for SRAM and RTC). Thus, the SRAM and the real-time clock DS1337 are backed up. In normal use, the lithium battery should last about 3-5 years without external power being supplied. When the external power is on, the battery-switch-over circuit will select the VCC to connect to the VRAM.

#### *EEPROM*

A serial EEPROM of 512 bytes (24C04) is be installed in U7. The RL uses the P22 and P29 to interface with the EEPROM. The EEPROM can be used to store important data such as a node address, calibration coefficients, and configuration codes. It typically has 1,000,000 erase/write cycles. The data retention is more than 40 years. EEPROM can be read and written by simply calling the functions **ee** rd() and **ee** wr().

A range of lower addresses in the EEPROM is reserved for TERN use,  $0x00 - 0x1F$ . The addresses  $0x20$  to 0x1FF are for user application.

#### *Opto-couplers*

The RL supports 20 opto-couplers in 5 PS2501-4 packages. These opto-couplers can be used for digital inputs, relay contact monitoring, or powerline monitoring. Each opto-coupler has a 3µs ON time and 5µs OFF time. The status of the opto-couplers is read via the input ports of the SC26C92s and CPU PIOs, 14 from the two SC26C92s and 2 from PIO lines. All inputs to the opto-couplers are routed to the J3 header. The user is required to provide supply voltage to the opto-couplers. The RL is shipped from the factory with the supply voltage tied to  $+12VI$  via jumper on the J3 header. The output lines of the opto-couplers (IS0-IS6, IP0-IP6, P11, and P0) are pulled high via 10K ohm resistor network making the opto-coupler OFF by default. Pulling input lines low will turn the opto-coupler ON and pull output lines low. See sample project: **c:\tern\186\samples\rl\rl.ide** for example program (rl\_opto.c).

#### *High Voltage, High-current drivers*

The ULN2003 has high voltage, high current Darlington transistor arrays, consisting of seven silicon NPN Darlington pairs on a common monolithic substrate. There are five ULN2003s on the RL in locations U11- U15, providing a total of 35 channels. All channels feature open-collector outputs for sinking 350 mA at 50V, and integral protection diodes for driving inductive loads. Peak inrush currents of up to 500 mA sinking are allowed. These outputs may be paralleled to achieve high-load capability, although each driver has a maximum continuous collector current rating of 350 mA at 50V. The maximum power dissipation allowed is 2.20 W per chip at 25 degrees C (°C). The common substrate G is tied to ground by default. For inductive loads, K (J3 pin 39) connects to the protection diodes in the ULN2003 chips and should be tied to highest voltage in the external load system. K can be connected to a user provided voltage at J3 pin 40. **ULN2003 is a sinking driver, not a sourcing driver.** An example of typical application wiring is shown in 0.

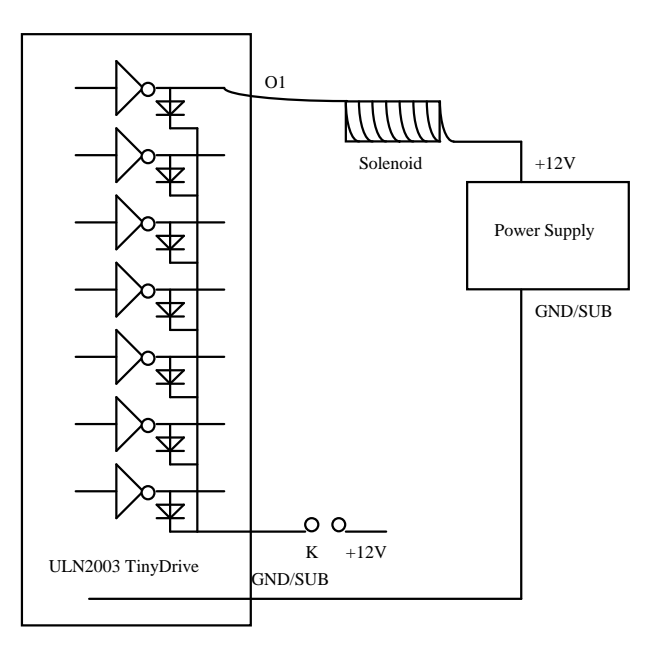

#### **Figure 3.3 Drive inductive load with high voltage/current drivers.**

By design, the sockets at locations U11- U15 only allow sinking drivers. Sourcing drivers are not allowed. However, if TTL level I/Os are needed, the ULN2003s can be replaced by resistor pack ICs. U11 – U13 are accessed by the U5 PPI (82C55), and with resistor packs installed, can provide user programmable TTL level inputs and/or ouputs. Locations U14 and U15 are accessed via the output ports of the SC26C92s, and with resistor packs installed can provide only TTL level outputs.

#### *Ethernet Module*

The RL supports an i2Chip W3100A which is an LSI of hardware protocol stack that provides an easy, lowcost solution for high-speed internet connectivity for digital devices by allowing simple installation of TCP/IP stack in the hardware. The i2Chip offers a quick and easy way to add Ethernet networking functionality to embedded controllers. It can completely offload internet connectivity and processing standard protocols from the host system, reducing development time and cost. It contains TCP/IP protocol stacks such as TCP, UDP, IP, ARP and ICMP protocols, as well as Ethernet protocols such as Data Link Control and MAC ptotocol. The full datasheet is provided on the TERN CD: **\tern\_docs\parts\w3100a datasheet 3.1.pdf**. Also find sample programs for accessing the module in the

3-10

RL sample project, c:\tern\186\sampels\rl\rl.ide. Sample programs include **i2chip.c** and **i2\_dma.c**. The module is accessed by P14 = /MCS0 (midrange chip select). The chip select can be mapped into memory by initializing the MMCS and MPCS registers. See chapter 5 of the Am186ER technical manual (amd\_docs\am186er).

# **3.8** *Headers and Connectors*

### *Expansion Headers J1 and J2*

There are two 20x2 0.1 spacing headers for RL expansion. Most signals are directly routed to the Am186ER processor.

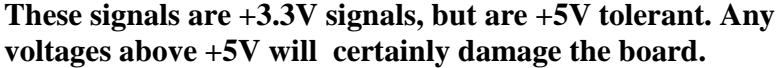

| J <sub>2</sub> Signal         |    |    |                  | J1 Signal       |    |                |                 |
|-------------------------------|----|----|------------------|-----------------|----|----------------|-----------------|
| <b>GND</b>                    | 40 | 39 | <b>VCC</b>       | <b>VCC</b>      | 1  | $\overline{2}$ | <b>GND</b>      |
| <b>P4</b>                     | 38 | 37 | P <sub>14</sub>  |                 | 3  | 4              | CLK             |
|                               | 36 | 35 | P <sub>6</sub>   |                 | 5  | 6              | <b>GND</b>      |
| T <sub>x</sub> D <sub>0</sub> | 34 | 33 | /INT4            |                 | 7  | 8              | D <sub>0</sub>  |
| RxD0                          | 32 | 31 | P <sub>19</sub>  | VOFF            | 9  | 10             | D1              |
| <b>P5</b>                     | 30 | 29 | P <sub>1</sub>   | /BHE            | 11 | 12             | D2              |
| TxD                           | 28 | 27 | P <sub>2</sub>   | D15             | 13 | 14             | D <sub>3</sub>  |
| RxD                           | 26 | 25 | P <sub>3</sub>   | /RST            | 15 | 16             | D4              |
|                               | 24 | 23 | P <sub>15</sub>  | <b>RST</b>      | 17 | 18             | D <sub>5</sub>  |
|                               | 22 | 21 | /INT3            | P <sub>16</sub> | 19 | 20             | D <sub>6</sub>  |
| P <sub>0</sub>                | 20 | 19 | INT <sub>2</sub> | D <sub>14</sub> | 21 | 22             | D7              |
| P <sub>25</sub>               | 18 | 17 | P <sub>24</sub>  | D13             | 23 | 24             | <b>GND</b>      |
|                               | 16 | 15 |                  |                 | 25 | 26             | P <sub>12</sub> |
| P <sub>11</sub>               | 14 | 13 | P <sub>18</sub>  | D <sub>12</sub> | 27 | 28             | А7              |
| P <sub>10</sub>               | 12 | 11 | P <sub>13</sub>  | /WR             | 29 | 30             | A6              |
| A19                           | 10 | 9  | P <sub>23</sub>  | /RD             | 31 | 32             | A5              |
| /INT0                         | 8  | 7  | /PFO             | D11             | 33 | 34             | A4              |
| /INT1                         | 6  | 5  | <b>SCLK</b>      | D10             | 35 | 36             | A <sub>3</sub>  |
| P <sub>26</sub>               | 4  | 3  | <b>SDAT</b>      | D9              | 37 | 38             | A2              |
| <b>GND</b>                    | 2  | 1  |                  | D8              | 39 | 40             | A1              |

**Table 3.3 Signals for J2 and J1, 20x2 expansion ports** 

# **Chapter 4: Software**

Please refer to the Technical Manual of the "C/C++ Development Kit for TERN 16-bit Embedded Microcontrollers" for details on debugging and programming tools.

**An IDE project for the RL has been pre-built for your convenience. It is located in the \tern\186\samples\rl directory. The filename is "rl.ide". It includes sample code linked to the correct libraries, ready to run and access RL hardware.** 

#### **Guidelines, awareness, and problems in an interrupt driven environment**

Although the C/C++ Development Kit provides a simple, low cost solution to application engineers, some guidelines must be followed. If they are not followed, you may experience system crashes, PC hang-ups, and other problems.

The debugging of interrupt handlers with the Remote Debugger can be a challenge. It is possible to debug an interrupt handler, but there is a risk of experiencing problems. Most problems occur in multi-interruptdriven situations. Because the remote kernel running on the controller is interrupt-driven, it demands interrupt services from the CPU. If an application program enables interrupt and occupies the interrupt controller for longer than the remote debugger can accept, the debugger will time-out. As a result, your PC may hang-up. In extreme cases, a power reset may be required to restart your PC.

For your reference, be aware that our system is remote kernel interrupt-driven for debugging.

The run-time environment on TERN controllers consists of an I/O address space and a memory address space. I/O address space ranges from **0x0000** to **0xffff**, or 64 KB. Memory address space ranges from **0x00000** to **0xfffff** in real-mode, or 1 MB. These are accessed differently, and not all addresses can be translated and handled correctly by hardware. I/O and memory mappings are done in software to define how translations are implemented by the hardware. Implicit accesses to I/O and memory address space occur throughout your program from TERN libraries as well as simple memory accesses to either code or global and stack data. You can, however, explicitly access any address in I/O or memory space, and you will probably need to do so in order to access processor registers and on-board peripheral components (which often reside in I/O space) or non-mapped memory.

This is done with four different sets of similar functions, described below.

#### **poke/pokeb**

**Arguments:** unsigned int segment, unsigned int offset, unsigned int/unsigned char data **Return value:** none

These standard C functions are used to place specified data at any memory space location. The **segment** argument is left shifted by four and added to the **offset** argument to indicate the 20-bit address within memory space. **poke** is used for writing 16 bits at a time, and **pokeb** is used for writing 8 bits.

The process of placing data into memory space means that the appropriate address and data are placed on the address and data-bus, and any memory-space mappings in place for this particular range of memory will be used to activate appropriate chip-select lines and the corresponding hardware component responsible for handling this data.

**peek/peekb Arguments:** unsigned int segment, unsigned int offset **Return value:** unsigned int/unsigned char data

#### **Chapter 4: Software RL**

These functions retrieve the data for a specified address in memory space. Once again, the **segment** address is shifted left by four bits and added to the **offset** to find the 20-bit address. This address is then output over the address bus, and the hardware component mapped to that address should return either an 8-bit or 16-bit value over the data bus. If there is no component mapped to that address, this function will return random garbage values every time you try to peek into that address.

### **outport/outportb**

**Arguments:** unsigned int address, unsigned int/unsigned char data **Return value: none** 

This function is used to place the **data** into the appropriate **address** in I/O space. It is used most often when working with processor registers that are mapped into I/O space and must be accessed using either one of these functions. This is also the function used in most cases when dealing with user-configured peripheral components.

When dealing with processor registers, be sure to use the correct function. Use **outport** if you are dealing with a 16-bit register.

#### **inport/inportb**

**Arguments:** unsigned int address **Return value:** unsigned int/unsigned char data

This function can be used to retrieve data from components in I/O space. You will find that most hardware options added to TERN controllers are mapped into I/O space, since memory space is valuable and is reserved for uses related to the code and data. Using I/O mappings, the address is output over the address bus, and the returned 16 or 8-bit value is the return value.

For a further discussion of I/O and memory mappings, please refer to the Hardware chapter of this technical manual.

# **4.1 Programming Overview**

The ACTF loader in the RL 256KW Flash will perform the system initialization and prepare for new application code download or immediately run the pre-loaded code. A remote debugger kernel can be loaded into the Flash located starting 0xfa000. Debugging at baud rate of 115,200 (re40\_115.HEX for the Am186ER and re80\_115.HEX for the R1100) is available. A loader file "l\_debug.hex" and both debugger files re40\_115.hex and re80\_115.HEX, are included in the EV-P/DV-P CD under the **c:\tern\186\rom\re\** directory.

A functional diagram of the ACTF (embedded in the RL) is shown below:

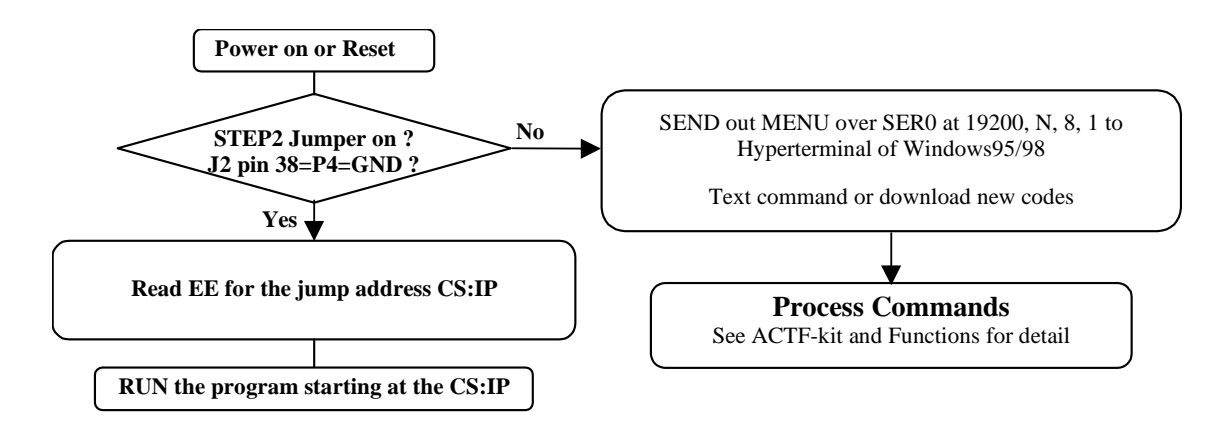

The C function prototypes supporting Am186ER hardware can be found in header file "**ae.h**", in the **c:\tern\186\include** directory.

Sample programs can be found in the **c:\tern\186\samples\ae**, **c:\tern\186\samples\re** and **c:\tern\186\samples\rl** directories.

There is no ROM socket on the RL. The user's application program must reside in SRAM for debugging in STEP1, reside in battery-backed SRAM for the standalone field test in STEP2, and finally be programmed into Flash for a complete product.

The on-board Flash 29F400BT has 256K words of 16-bits each. It is divided into 11 sectors, comprised of one 16KB, two 8KB, one 32KB, and seven 64KB sectors. The top one 16KB sector is pre-loaded with ACTF boot strip, the one 8KB sector starting 0xfa000 is for loading remote debugger kernel, and the reset all sectors are free for application use.

The top 16KB ACTF boot strip is protected.

Two utility HEX files, "l\_debug.HEX" and "L\_29F40R.HEX", are designed for downloading into SRAM starting at 0x04000 with ACTF-PC-HyperTerminal. Use the "D" command to download, and use the "G" command to run.

"L\_DEBUG.HEX" will erase the 8KB sector and load a "re40\_115.HEX" or "re80\_115.HEX". "L\_29F40R.HEX" will erase the remaining sectors for downloading your application HEX file.

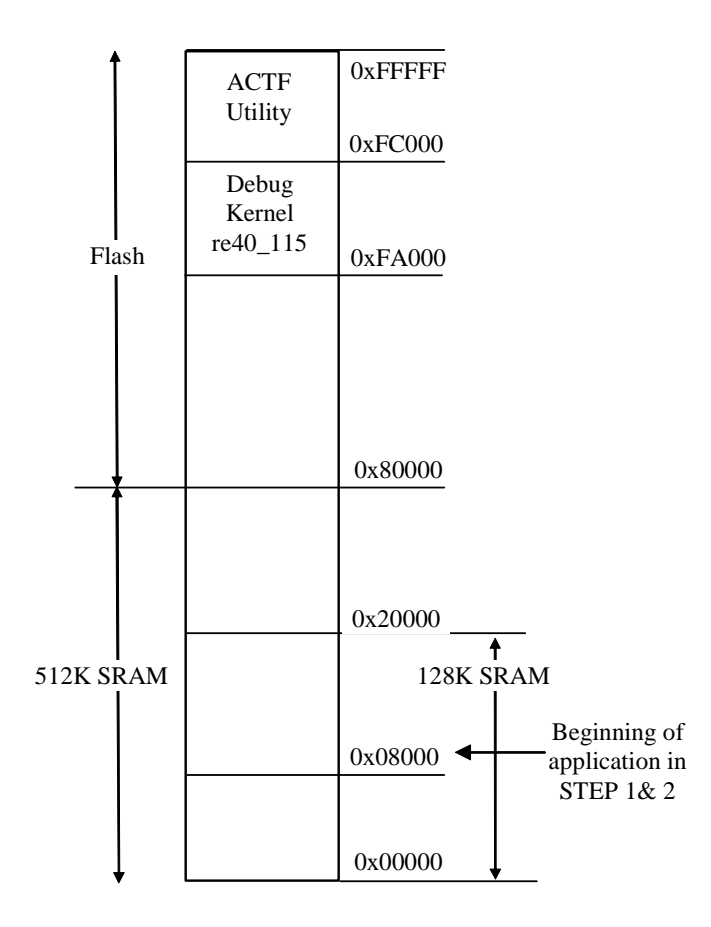

For production, the user must produce an ACTF-downloadable HEX file for the application, based on the DV-P. The application HEX file can be loaded into the on-board Flash starting address at 0x80000 or 0xC0000. The on-board EE must be modified with a "G80000" or "GC0000" command while in the ACTF-PC-HyperTerminal Environment.

The "STEP2" jumper (J2 pins 38-40) must be installed for every production-version board.

All files needed to erase/write flash and debug kernels are found in the **c:\tern\186\rom\re** directory.

#### **Step 1 settings**

In order to correctly download a program in STEP1 with Paradigm  $C/C++$ , the RL must meet these requirements:

1) re40\_115.hex must be pre-loaded into Flash starting address 0xfa000 (re80\_115.hex for 80MHz version)

2) The SRAM installed must be large enough to hold your program.

For a 128K SRAM, the physical address is 0x00000-0x01ffff

For a 512K SRAM, the physical address is 0x00000-0x07ffff

3) The on-board EE must have a correct jump address for the re40\_115.HEX with starting address of 0xfa000.

4) The STEP2 jumper must be installed on J2 pins 38-40.

# **4.2 RE.LIB**

RE.LIB is a C library for basic RL operations. It includes the following modules: AE.OBJ, SER0.OBJ, SER1R.OBJ, and AEEE.OBJ. You need to link RE.LIB in your applications and include the corresponding header files in your source code. The following is a list of the header files:

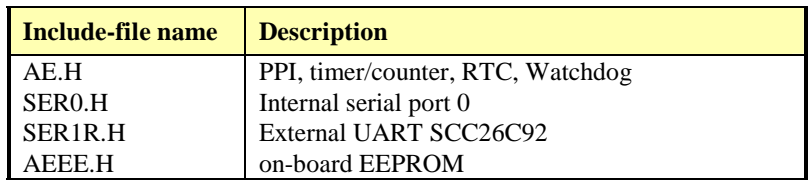

# **4.3 Functions in AE.OBJ**

#### *4.3.1 RL Initialization*

#### **ae\_init**

This function should be called at the beginning of every program running on RL core controllers. It provides default initialization and configuration of the various I/O pins, interrupt vectors, sets up expanded DOS I/O, and provides other processor-specific updates needed at the beginning of every program.

There are certain default pin modes and interrupt settings you might wish to change. With that in mind, the basic effects of **ae\_init** are described below. For details regarding register use, you will want to refer to the AMD Am186ER Microcontroller User's manual.

- Initialize the upper chip select to support the default ROM. The CPU registers are configured such that:
	- − Address space for the ROM is from 0x80000-0xfffff (to map MemCard I/O window)
	- 512K ROM Block size operation.
	- Three wait state operation. For details, see the UMCS (Upper Memory Chip Select Register) reference in the processor User's manual.

outport(0xffa0, 0x80bf); // UMCS, 512K ROM, 0x80000-0xfffff

- Initialize LCS (*Lower Chip Select*) for use with the SRAM. It is configured so that:
	- − Address space starts 0x00000, with a maximum of 512K RAM.
	- Three wait state operation. Reducing this value can improve performance.
	- Disables PSRAM, and disables need for external ready.

outport(0xffa2, 0x7fbf); // LMCS, base Mem address 0x0000

- Initialize MMCS and MPCS so that **MCS0** and **PCS0-PCS6** (except for PCS4) are configured so:
	- **MCS0** is mapped also to a 256K window at 0x80000. If used with MemCard, this chip select line is used for the I/O window.
	- Sets up **PCS5-6** lines as chip-select lines, with three wait state operation.

outport(0xffa8, 0xa0bf); // s8, 3 wait states outport(0xffa6, 0x81ff); // CS0MSKH

- Initialize PACS so that **PCS0-PCS3** are configured so that:
	- Sets up **PCS0-3** lines as chip-select lines, with fifteen wait state operation.
	- The chip select lines starts at I/O address 0x0000, with each successive chip select line addressed 0x100 higher in I/O space.

outport(0xffa4, 0x007f); // CS0MSKL, 512K, enable CS0 for RAM

• Configure the two PIO ports for default operation. All pins are set up as default input, except for P29 (used for driving the LED), and peripheral function pins for SER0, as well as chip selects for the PPI.

```
outport(0xff78,0xe73c); // PDIR1, TxD0, RxD0 
                                            // P16=PCS0, P17=PCS1<br>// PIOM1
outport(0xff76,0x0000);<br>outport(0xff72,0xec7b);
                                            \frac{1}{2} PDIR0, P12 Output,A18,A17,P2=PCS6<br>\frac{1}{2} PIOM0, P3 = \frac{1}{2} PCS5
outport(0xff70,0x1000);
```
The chip select lines are set to 15 wait states, by default. This makes it possible to interface with many slower external peripheral components. If you require faster I/O access, you can modify this number down as needed. Some TERN components, such as the Real-Time-Clock, might fail if the wait state is decreased too dramatically. A function is provided for this purpose.

#### **void io\_wait Arguments:** char wait **Return value:** none.

This function sets the current wait state depending on the argument *wait*.

```
wait=0, wait states = 0, I/O enable for 100 ns
wait=1, wait states = 1, I/O enable for 100+25 ns
wait=2, wait states = 2, I/O enable for 100+50 ns
wait=3, wait states = 3, I/O enable for 100+75 ns 
wait=4, wait states = 5, I/O enable for 100+125 ns 
wait=5, wait states = 7, I/O enable for 100+175 ns 
wait=6, wait states = 9, I/O enable for 100+225 ns 
wait=7, wait states = 15, I/O enable for 100+375 ns
```
#### *4.3.2 External Interrupt Initialization*

There are up to six external interrupt sources on the RL, consisting of five maskable interrupt pins (**INT4- INT0**) and one non-maskable interrupt (**NMI**). There are also an additional eight internal interrupt sources not connected to the external pins, consisting of three timers, two DMA channels, both asynchronous serial ports, and the **NMI** from the watchdog timer. For a detailed discussion involving the ICUs, the user should refer to Chapter 7 of the AMD Am186ER Microcontroller User's Manual. Or the R1100 user's manual, both available on the CD under the **amd\_docs** directory.

#### **Some interrupt lines on the RL are reserved for system use. These include /INT0, INT3 and /INT4.**

TERN provides functions to enable/disable all of the 6 external interrupts. The user can call any of the interrupt init functions listed below for this purpose. The first argument indicates whether the particular interrupt should be enabled, and the second is a function pointer to an appropriate interrupt service routine that should be used to handle the interrupt. The TERN libraries will set up the interrupt vectors correctly for the specified external interrupt line.

At the end of interrupt handlers, the appropriate in-service bit for the IR signal currently being handled must be cleared. This can be done using the **Nonspecific EOI command**. At initialization time, interrupt priority was placed in **Fully Nested** mode. This means the current highest priority interrupt will be handled first, and a higher priority interrupt will interrupt any current interrupt handlers. So, if the user chooses to clear the in-service bit for the interrupt currently being handled, the interrupt service routine just needs to issue the nonspecific EOI command to clear the current highest priority IR.

To send the nonspecific EOI command, you need to write the **EOI** register word with 0x8000.

outport(0xff22, 0x8000);

#### **void int***x***\_init Arguments: unsigned char i, void interrupt**  $far(* int x$  **isr) ()) Return value: none**

These functions can be used to initialize any one of the external interrupt channels (for pin locations and other physical hardware details, see the Hardware chapter). The first argument **i** indicates whether this particular interrupt should be enabled or disabled. The second argument is a function pointer, which will act as the interrupt service routine. The overhead on the interrupt service routine, when executed, is about 20 µs.

By default, the interrupts are all disabled after initialization. To disable them again, you can repeat the call but pass in 0 as the first argument.

The NMI (Non-Maskable Interrupt) is special in that it can not be masked (disabled). The default ISR will return on interrupt.

```
void int0_init( unsigned char i, void interrupt far(*) int0_isr)() );
void int1_init( unsigned char i, void interrupt far (* int1_isr)() );
void int2_init( unsigned char i, void interrupt far(* int2_isr)() );
void int3_init( unsigned char i, void interrupt far(* int3_isr)() ); 
void int4_init( unsigned char i, void interrupt far(* int4_isr)() ); 
void nmi_init(void interrupt far (* nmi_isr)());
```
# *4.3.3 I/O Initialization*

Two ports of 16 I/O pins each are available on the RL. Hardware details regarding these PIO lines can be found in the Hardware chapter.

Several functions are provided for access to the PIO lines. At the beginning of any application where you choose to use the PIO pins as input/output, you will probably need to initialize these pins in one of the four available modes. Before selecting pins for this purpose, make sure that the peripheral mode operation of the pin is not needed for a different use within the same application.

You should also confirm the PIO usage that is described above within **ae init**(). During initialization, several lines are reserved for TERN usage and you should understand that these are not available for your application. There are several PIO lines that are used for other on-board purposes. These are all described in some detail in the Hardware chapter of this technical manual. For a detailed discussion toward the I/O ports, please refer to Chapter 14 of the AMD Am186ER User's Manual.

Please see the sample program **ae\_pio.c** in **tern\186\samples\ae**. You will also find that these functions are used throughout TERN sample files, as most applications do find it necessary to re-configure the PIO lines.

The function **pio** wr and **pio** rd can be quite slow when accessing the PIO pins. Depending on the pin being used, it might require from 5-10 us. The maximum efficiency you can get from the PIO pins occur if you instead modify the PIO registers directly with an **outport** instruction Performance in this case will be around 1-2 us to toggle any pin.

The data register is **0xff74** for PIO port 0, and **0xff7a** for PIO port 1.

**void pio\_init Arguments:** char bit, char mode **Return value:** none

**bit** refers to any one of the 32 PIO lines, 0-31.

**mode** refers to one of four modes of operation.

0, normal operation

- 1, input with pullup/down
- 2, output
- 3, input without pull

**unsigned int pio\_rd: Arguments:** char port **Return value:** byte indicating PIO status

Each bit of the returned 16-bit value indicates the current I/O value for the PIO pins in the selected port.

**void pio\_wr: Arguments:** char bit, char dat **Return value:** none

Writes the passed in dat value (either 1/0) to the selected PIO.

#### *4.3.4 Timer Units*

The three timers present on the RL can be used for a variety of applications. All three timers run at 14 of the processor clock rate, which determines the maximum resolution that can be obtained. Be aware that if you enter power save mode, the timers will operate at a reduced speed as well.

These timers are controlled and configured through a mode register that is specified using the software interfaces. The mode register is described in detail in chapter 10 of the AMD AM186ER User's Manual.

The timers can be used to time execution of your user-defined code by reading the timer values before and after execution of any piece of code. For a sample file demonstrating this application, see the sample file *timer.c* in the directory *tern\186\samples\ae*.

Two of the timers, **Timer0** and **Timer1** can be used to do pulse-width modulation with a variable duty cycle. These timers contain two max counters, where the output is high until the counter counts up to maxcount A before switching and counting up to maxcount B.

U12 AD7852 uses Timer1 output (P1=J2.29) as ADC clock, up to 5MHz.

It is also possible to use the output of **Timer2** to pre-scale one of the other timers, since 16-bit resolution at the maximum clock rate specified gives you only 150 Hz. Only by using **Timer2** can you slow this down even further. The sample files *timer02.c* and *timer12.c*, located in *tern\186\samples\ae*, demonstrate this.

The specific behavior that you might want to implement is described in detail in chapter 10 of the AMD AM186ER User's Manual.

**void t0\_init void t1\_init Arguments:** int tm, int ta, int tb, void interrupt far(\*t\_isr)() **Return values:** none

Both of these timers have two maximum counters (MAXCOUNTA/B) available. These can all be specified using **ta** and **tb**. The argument **tm** is the value that you wish placed into the **T0CON/T1CON** mode registers for configuring the two timers.

The interrupt service routine **t\_isr** specified here is called whenever the full count is reached, with other behavior possible depending on the value specified for the control register.

**void t2\_init**  Arguments: int tm, int ta, void interrupt far(\*t\_isr)() **Return values:** none.

**Timer2** behaves like the other timers, except it only has one max counter available.

#### *4.3.5 Other library functions*

#### **On-board supervisor MAX691 or LTC691**

The watchdog timer offered by the MAX691 or LTC691 offers an excellent way to monitor improper program execution. If the watchdog timer (**J9**) jumper is set, the function **hitwd()** must be called every 1.6 seconds of program execution. If this is not executed because of a run-time error, such as an infinite loop or stalled interrupt service routine, a hardware reset will occur.

#### **void hitwd Arguments:** none **Return value:** none

Resets the supervisor timer for another 1.6 seconds.

**void led Arguments:** int ledd **Return value:** none

Turns the on-board LED on or off according to the value of **ledd**.

#### **Real-Time Clock**

The real-time clock can be used to keep track of real time. Backed up by a lithium-coin battery, the real time clock can be accessed and programmed using two interface functions.

There is a common data structure used to access and use both interfaces.

```
typedef struct{ 
   unsigned char sec1; One second digit. 
   unsigned char sec10; Ten second digit. 
   unsigned char min1; One minute digit. 
   unsigned char min10; Ten minute digit. 
   unsigned char hour1; One hour digit. 
   unsigned char hour10; Ten hour digit. 
   unsigned char day1; One day digit. 
   unsigned char day10; Ten day digit. 
   unsigned char mon1; One month digit. 
   unsigned char mon10; Ten month digit. 
   unsigned char year1; One year digit. 
   unsigned char year10; Ten year digit.
   unsigned char wk; Day of the week. 
} TIM;
```
#### **int rtc\_rd Arguments:** TIM \*r **Return value:** int error\_code

This function places the current value of the real time clock within the argument **r** structure. The structure should be allocated by the user. This function returns 0 on success and returns 1 in case of error, such as the clock failing to respond.

**int rtc\_rds Arguments: char\* realTime Return value:** int error code

This function is slightly different from the rtc\_rd function. It places the current value of the real time clock into a character string instead of the TIM structure, making it a more convenient function than rtc\_rd.

This function places the current value of the real time clock in the char\* realTime. The string has a format of "week year10 year1 month10 month1 day10 day1 hour10 hour1 min10 min1 second10 second1". The **rtc\_rds** function also places a null terminating character at the end of the time string. It is important to note that you must be sure to make the destination character string long enough to hold the real time clock value plus the null character. A destination character string that is too short will result in the data immediately following the character string in memory to be overwritten, causing unknown results.

For example "3040503142500\0" represents Wednesday May 3, 2004 at 02:25.00 pm. There are only two positions for the year, so the user must decide how to determine the hundreds and thousands digit of the year. Here we just assume "04" correlates to the year 2004.

The length of char \* realTime must be at least 14 characters, 13 plus one null terminating character.

This function returns 0 on success and returns 1 in case of error, such as the clock failing to respond.

**Void rtc\_init Arguments:** char\* t **Return value:** none

This function is used to initialize and set a value into the real-time clock. The argument **t** should be a nullterminated byte array that contains the new time value to be used.

The byte array should correspond to { *weekday, year10, year1, month10, month1, day10, day1, hour10, hour1, minute10, minute1, second10, second1,* 0 }.

If, for example, the time to be initialized into the real time clock is June 5, 1998, Friday, 13:55:30, the byte array would be initialized to:

unsigned char  $t[14] = \{ 5, 9, 8, 0, 6, 0, 5, 1, 3, 5, 5, 3, 0 \}$ 

#### **Delay**

In many applications it becomes useful to pause before executing any further code. There are functions provided to make this process easy. For applications that require precision timing, you should use hardware timers provided on-board for this purpose.

#### **void delay0 Arguments:** unsigned int t **Return value:** none

This function is just a simple software loop. The actual time that it waits depends on processor speed as well as interrupt latency. The code is functionally identical to:

While(t)  $\{t--; \}$ 

Passing in a **t** value of 600 causes a delay of approximately 1 ms.

**void delay\_ms Arguments:** unsigned int **Return value:** none

This function is similar to delay0, but the passed in argument is in units of milliseconds instead of loop iterations. Again, this function is highly dependent upon the processor speed.

**unsigned int crc16 Arguments:** unsigned char \*wptr, unsigned int count **Return value:** unsigned int value

This function returns a simple 16-bit CRC on a byte-array of **count** size pointed to by **wptr**.

**void ae\_reset Arguments:** none **Return value:** none

This function is similar to a hardware reset, and can be used if your program needs to re-start the board for any reason. Depending on the current hardware configuration, this might either start executing code from the DEBUG ROM or from some other address.

# **4.4 Functions in SER0.OBJ**

The functions described in this section are prototyped in the header file **ser0.h** in the directory **tern\186\include**.

The Am186ER only provides one asynchronous serial port. The RL comes standard with the SCC26C92, providing two additional asynchronous ports. The serial port on the Am186ER will be called SER0, and the two UARTs from the SCC26C92 will be referred to as SER1 and SER2.

This section will discuss functions in **ser0.h** only, as SER0 pertains to the Am186ER.

By default, SER0 is used by the DEBUG kernel (re40\_115.hex) for application download/debugging in STEP 1 and STEP 2. The following examples that will be used, show functions for SER0, but since it is used by the debugger, you cannot directly debug SER0. This section will describe its operation and software drivers. The following section will discuss, SER1/2 and SERA/B, which pertain to the external SCC26C92 UARTs. SER 1,2,A,B will be easier to implement in applications, as they can be directly debugged in the Paradigm C/C++ environment.

TERN interface functions make it possible to use one of a number of predetermined baud rates. These baud rates are achieved by specifying a divisor for 1/16 of the processor frequency.

The following table shows the function arguments that express each baud rate, to be used in TERN functions for **SER0 ONLY**. SER1 and SER2 have baud rated based upon different arguments. These are based on a 40 MHz CPU clock (the 80MHz version will have these rates doubled).

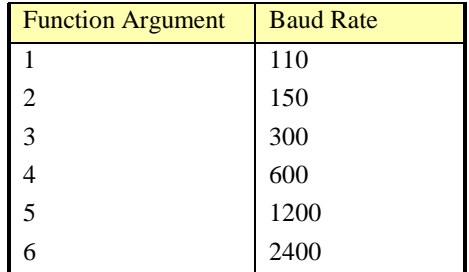

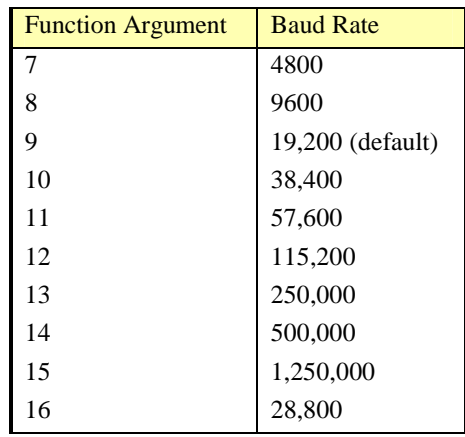

#### **Table 4.1 Baud rate values for ser0 only**

As of January 25, 2004, the new baud rate 28,000 was added. The corresponding functional argument is 16  $(0x10)$ . If the 80Mhz RE is used, the baud rate will become 57,600.

After initialization by calling **s0\_init()**, SER0 is configured as a full-duplex serial port and is ready to transmit/receive serial data at one of the specified 15 baud rates.

An input buffer, **ser0** in buf (whose size is specified by the user), will automatically store the receiving serial data stream into the memory by DMA0 operation. In terms of receiving, there is no software overhead or interrupt latency for user application programs even at the highest baud rate. DMA transfer allows efficient handling of incoming data. The user only has to check the buffer status with **serhit0()** and take out the data from the buffer with **getser0()**, if any. The input buffer is used as a circular ring buffer, as shown in Figure 4.1. However, the transmit operation is interrupt-driven.

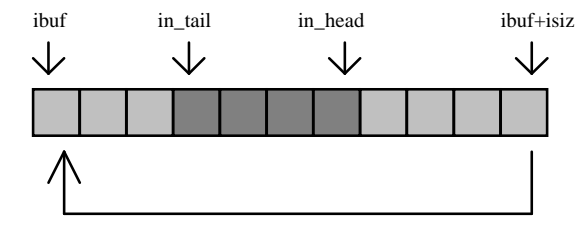

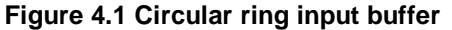

The input buffer (**ibuf**), buffer size (**isiz**), and baud rate (**baud**) are specified by the user with **s0\_init()**  with a default mode of 8-bit, 1 stop bit, no parity. After **s0\_init()** you can set up a new mode with different numbers for data-bit, stop bit, or parity by directly accessing the Serial Port 0 Control Register (SP0CT) if necessary, as described in chapter 12 of the Am186ER manual for asynchronous serial ports.

Due to the nature of high-speed baud rates and possible effects from the external environment, serial input data will automatically fill in the buffer circularly without stopping, regardless of overwrite. If the user does not take out the data from the ring buffer with **getser0()** before the ring buffer is full, new data will overwrite the old data without warning or control. Thus it is important to provide a sufficiently large buffer if large amounts of data are transferred. For example, if you are receiving data at 9600 baud, a 4-KB buffer will be able to store data for approximately four seconds.

However, it is always important to take out data early from the input buffer, before the ring buffer rolls over. You may designate a higher baud rate for transmitting data out and a slower baud rate for receiving data. This will give you more time to do other things, without overrunning the input buffer. You can use **serhit0()** to check the status of the input buffer and return the offset of the in\_head pointer from the in tail pointer. A return value of 0 indicates no data is available in the buffer.

You can use **getser0()** to get the serial input data byte by byte using FIFO from the buffer. The in tail pointer will automatically increment after every **getser0()** call. It is not necessary to suspend external devices from sending in serial data with /RTS. Only a hardware reset or **s0\_close()** can stop this receiving operation.

For transmission, you can use **putser0()** to send out a byte, or use **putsers0()** to transmit a character string. You can put data into the transmit ring buffer, **s0\_out\_buf**, at any time using this method. The transmit ring buffer address (**obuf**) and buffer length (**osiz)** are also specified at the time of initialization. The transmit interrupt service will check the availability of data in the transmit buffer. If there is no more data (the head and tail pointers are equal), it will disable the transmit interrupt. Otherwise, it will continue to take out the data from the out buffer, and transmit. After you call **putser0()** and transmit functions, you are free to do other tasks with no additional software overhead on the transmitting operation. It will automatically send out all the data you specify. After all data has been sent, it will clear the busy flag and be ready for the next transmission.

The sample program **ser1\_0.c** demonstrates how a protocol translator works. It would receive an input HEX file from SER1 and translate every ':' character to '?'. The translated HEX file is then transmitted out of SER0. This sample program can be found in **tern\186\samples\ae**.

#### **Software Interface**

Before using the serial ports, they must be initialized.

There is a data structure containing important serial port state information that is passed as argument to the TERN library interface functions. The **COM** structure should normally be manipulated only by TERN libraries. It is provided to make debugging of the serial communication ports more practical. Since it allows you to monitor the current value of the buffer and associated pointer values, you can watch the transmission process.

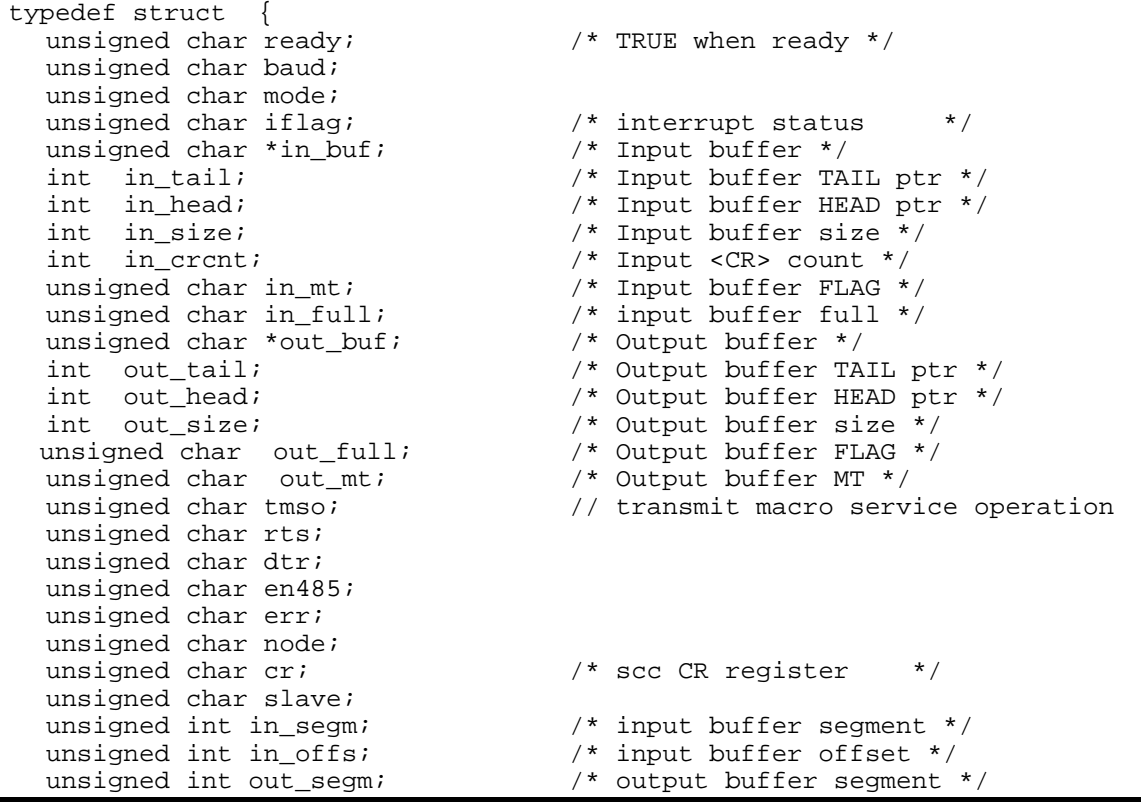

} **COM**;

 unsigned int out\_offs; /\* output buffer offset \*/ unsigned char byte\_delay; /\* V25 macro service byte delay \*/

**s***n***\_init** 

**Arguments: unsigned char b, unsigned char\* ibuf, int isiz, unsigned char\* obuf, int osiz, COM\* c Return value: none** 

This function initializes either SER0 with the specified parameters. **b** is the baud rate value shown in Table 4.1. Arguments **ibuf** and **isiz** specify the input-data buffer, and **obuf** and **osiz** specify the location and size of the transmit ring buffer.

The serial ports are initialized for 8-bit, 1 stop bit, no parity communication.

There are a couple different functions used for transmission of data. You can place data within the output buffer manually, incrementing the head and tail buffer pointers appropriately. If you do not call one of the following functions, however, the driver interrupt for the appropriate serial-port will be disabled, which means that no values will be transmitted. This allows you to control when you wish the transmission of data within the outbound buffer to begin. Once the interrupts are enabled, it is dangerous to manipulate the values of the outbound buffer, as well as the values of the buffer pointer.

**putser***n*

**Arguments:** unsigned char outch, COM \*c

**Return value:** int return\_value

This function places one byte **outch** into the transmit buffer for the appropriate serial port. The return value returns one in case of success, and zero in any other case.

**putsers***n* 

**Arguments:** char\* str, COM \*c **Return value:** int return value

This function places a null-terminated character string into the transmit buffer. The return value returns one in case of success, and zero in any other case.

DMA transfer automatically places incoming data into the inbound buffer. **serhit***n***()** should be called before trying to retrieve data.

**serhit***n*  **Arguments:** COM \*c **Return value:** int value

This function returns 1 as **value** if there is anything present in the in-bound buffer for this serial port.

**getser***n* **Arguments:** COM \*c **Return value:** unsigned char value

This function returns the current byte from **s***n***\_in\_buf**, and increments the **in\_tail** pointer. Once again, this function assumes that **serhit***n* has been called, and that there is a character present in the buffer.

# **getsers***n*

**Arguments:** COM c, int len, char\* str **Return value:** int value

This function fills the character buffer **str** with at most **len** bytes from the input buffer. It also stops retrieving data from the buffer if a carriage return (ASCII: **0x0d**) is retrieved.

This function makes repeated calls to **getser**, and will block until **len** bytes are retrieved. The return **value** indicates the number of bytes that were placed into the buffer.

Be careful when you are using this function. The returned character string is actually a byte array terminated by a null character. This means that there might actually be multiple null characters in the byte array, and the returned **value** is the only definite indicator of the number of bytes read. Normally, we suggest that the **getsers** and **putsers** functions only be used with ASCII character strings. If you are working with byte arrays, the single-byte versions of these functions are probably more appropriate.

#### **Miscellaneous Serial Communication Functions**

One thing to be aware of in both transmission and receiving of data through the serial port is that TERN drivers only use the basic serial-port communication lines for transmitting and receiving data. Hardware flow control in the form of **CTS** (Clear-To-Send) and **RTS** (Ready-To-Send) is not implemented. There are, however, functions available that allow you to check and set the value of these I/O pins appropriate for whatever form of flow control you wish to implement. Before using these functions, you should once again be aware that the peripheral pin function you are using might not be selected as needed. For details, please refer to the Am186ES User's Manual.

**char s***n***\_cts(void)**  Retrieves value of **CTS** pin.

**void s***n***\_rts(char b)**  Sets the value of **RTS** to **b**.

#### **Completing Serial Communications**

After completing your serial communications, you can re-initialize the serial port with s1\_init(); to reset default system resources.

**s***n***\_close Arguments: COM \*c Return value: none** 

This closes down the serial port, by shutting down the hardware as well as disabling the interrupt.

The asynchronous serial I/O port available on the Am186ER processor have many other features that might be useful for your application. If you are truly interested in having more control, please read Chapter 12 of the manual for a detailed discussion of other features available to you.

# **4.5 Functions in SER1R.OBJ**

The functions found in this object file are prototyped in **ser1r.h** in the **tern\186\include** directory.

In addition, prototypes for SER A/B are found in **tern\186\include\rl.h.**n The routines are the same as found in ser1r.h except the names of the routines use 3/4 instead of 1/2. For example **s1\_init** becomes **s3\_init** and **s4\_init**. All discussion in this section about SER1 and SER2 is applicable to to SERA and SERB.

The SCC26C92 is a component that is used to provide a two additional asynchronous ports. It uses a 3.6864 MHz crystal, different from the system clock speed, for driving serial communications. This means the divisors and function arguments for setting up the baud rate for SER1 and SER 2 are different than for SER0.

The SCC26C92 component has its own 3.6864 MHz crystal providing the clock signal. This allows for the generation of industry standard baud rates.

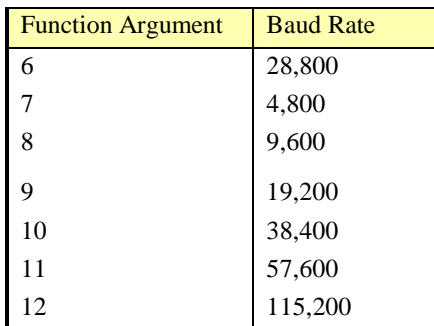

#### **Table 4.2 Baud rate values for SER1 and SER 2**

Unlike the other serial ports, DMA transfer is not used to fill the input buffer for SCC. Instead, an interruptservice-routine is used to place characters into the input buffer. If the processor does not respond to the interrupt—because it is masked, for example—the interrupt service routine might never be able to complete this process. Over time, this means data might be lost in the SCC as bytes overflow.

Initialization occurs in a manner otherwise similar to SER0. A **COM** structure is once again used to hold state information for the serial port. The in-bound and out-bound buffers operate as before, and must be provided upon initialization.

#### **s1\_init**

#### **Arguments: unsigned char b, unsigned char\* ibuf, int isiz, unsigned char\* obuf, int osiz, COM\* c Return value: none**

This function initializes SER1 with the specified parameters. **b** is the baud rate value shown in Table 4.2. Arguments **ibuf** and **isiz** specify the input-data buffer, and **obuf** and **osiz** specify the location and size of the transmit ring buffer.

#### **s2\_init**

**Arguments: unsigned char b, unsigned char\* ibuf, int isiz, unsigned char\* obuf, int osiz, COM\* ca, COM \* cb** 

#### **Return value: none**

This function initializes SER2 with the specified parameters. **b** is the baud rate value shown in Table 4.1. Arguments **ibuf** and **isiz** specify the input-data buffer, and **obuf** and **osiz** specify the location and size of the transmit ring buffer.

**NOTE: The only difference between functions for SER1 and SER2 is that SER2 functions requires both COM arguments.** 

As a part of initializing the serial port, the function call also sets up the interrupt service routine that handles the data transfer between the SCC26C92 and the AM186ER. The SCC26C92 UART takes up external interrupt **/INT0** (U4) and **/INT3** (U10) on the CPU. As a part of the **"ser1r.h"**, s1  $\textbf{isr}$ (); (s3  $\textbf{isr}$ () for U10 **UARTs)** has been created to automatically handle the need for an interrupt service routine. Since both channels on the SCC26C92 use the same interrupt, there is no need for an ISR for SER2.

By default, the SCC26C92 is enabled for both *transmit* and *receive*. This will allow for the use of an RS-232 in full-duplex mode. Once this is done, you can transmit and receive data as needed. If you do need to do limited flow control, the MPO pin on the J1 header can be used for RTS. For a sample file showing RS232 full duplex communications, please see **rl\_scc.c** in the directory **tern\186\samples\rl**.

RS485 is slightly more complex to use than RS232. RS485 operation is half-duplex only, which means transmission does not occur concurrently with reception. The RS485 driver will echo back bytes sent to the SCC. As a result, if the RS-485 configuration is used for SER, *receive* must be disabled while transmitting. While transmitting, the RS485 driver must be placed in transmission mode as well. While receiving data, the RS485 driver will need to be placed in receive mode.

**s***n***\_send\_e/s***n***\_rec\_e Arguments:** none **Return value:** none

This function enables transmission or reception on the SCC26C92 UART for channel *n*, where *n* can be '1' or '2'. After initialization, both of these functions are disabled by default. If you are using RS485, only one of these two functions should be enabled at any one time.

Transmission and reception of data using the SCC is in most ways identical to SER0. The functions used to transmit and receive data are similar. For details regarding these functions, please refer to the previous section.

**putsern putsersn getsern getsersn** 

The above functions work for both SER1, SER2, SERA, and SERB, yet it is still important to remember that any function call to SER2/SER4 must pass both COM arguments. Refer to the full definition of **s2\_init()** and **s4\_init()** for the format that must be followed for all calls to SER2/4.

Other SCC functions are similar to those for SER0 and SER1.

**sn\_close** 

**serhit***n*

**clean\_ser***n* 

# **4.6 Functions in AEEE.OBJ**

The 512-byte serial EEPROM (*24C04*) provided on-board allows easy storage of non-volatile program parameters. This is usually an ideal location to store important configuration values that do not need to be changed often. Access to the EEPROM is quite slow, compared to memory access on the rest of the controller.

Part of the EEPROM is reserved for TERN use specifically for this purpose.

Addresses **0x00** to **0x1f** on the EEPROM is reserved for system use, including configuration information about the controller itself, jump address for Step Two, and other data that is of a more permanent nature.

The rest of the EEPROM memory space, **0x20** to **0x1ff**, is available for your application use.

**ee\_wr** 

**Arguments:** int addr, unsigned char dat **Return value:** int status

This function is used to write the passed in **dat** to the specified **addr**. The return value is 0 in success.

**ee\_rd Arguments:** int addr **Return value:** int data

This function returns one byte of data from the specified address.

# **4.7 File System**

TERN libraries support FAT12/16 file system for the Compact Flash interface. Refer to Chapter 4 of the FlashCore technical manual (tern\_docs\manuals\flashcore.pdf) for a summary of the available routines. The libraries and header files are as follows:

 fileio.h filegio.h filesy16.lib mm16.lib ldcf.lib

Libraries are found in the tern $\frac{186}{\text{lib}}$  directory and header files in the tern $\frac{186}{\text{in}}$ clude directory. The sample project (c:\tern\186\samples\rl\rl.ide) contains an example of how to access the CF interface via FAT file system. Download fs\_cmds1.axe and full-speed run. Link SER1 (H3) to a PC running a hyper terminal configured to 19,200, N, 8, 1 and type 'm' for menu. A properly formatted (must be formatted in FAT; FAT32 NOT allowed) CF card must be installed before running the sample.

# **Appendix A: RL Layout**

The **RL** measures 4.92 x 3.52 inches. All dimensions are in inches. All measurements are from the **center** of pins or mounting holes.

\_\_\_\_\_\_\_\_\_\_\_\_\_\_\_\_\_\_\_\_\_\_\_\_\_\_\_\_\_\_\_\_\_\_\_\_\_\_\_\_\_\_\_\_\_\_\_\_\_\_\_\_\_\_\_\_\_\_\_\_\_\_\_\_\_\_\_\_\_\_\_\_\_\_\_\_\_\_\_\_\_\_\_\_\_\_

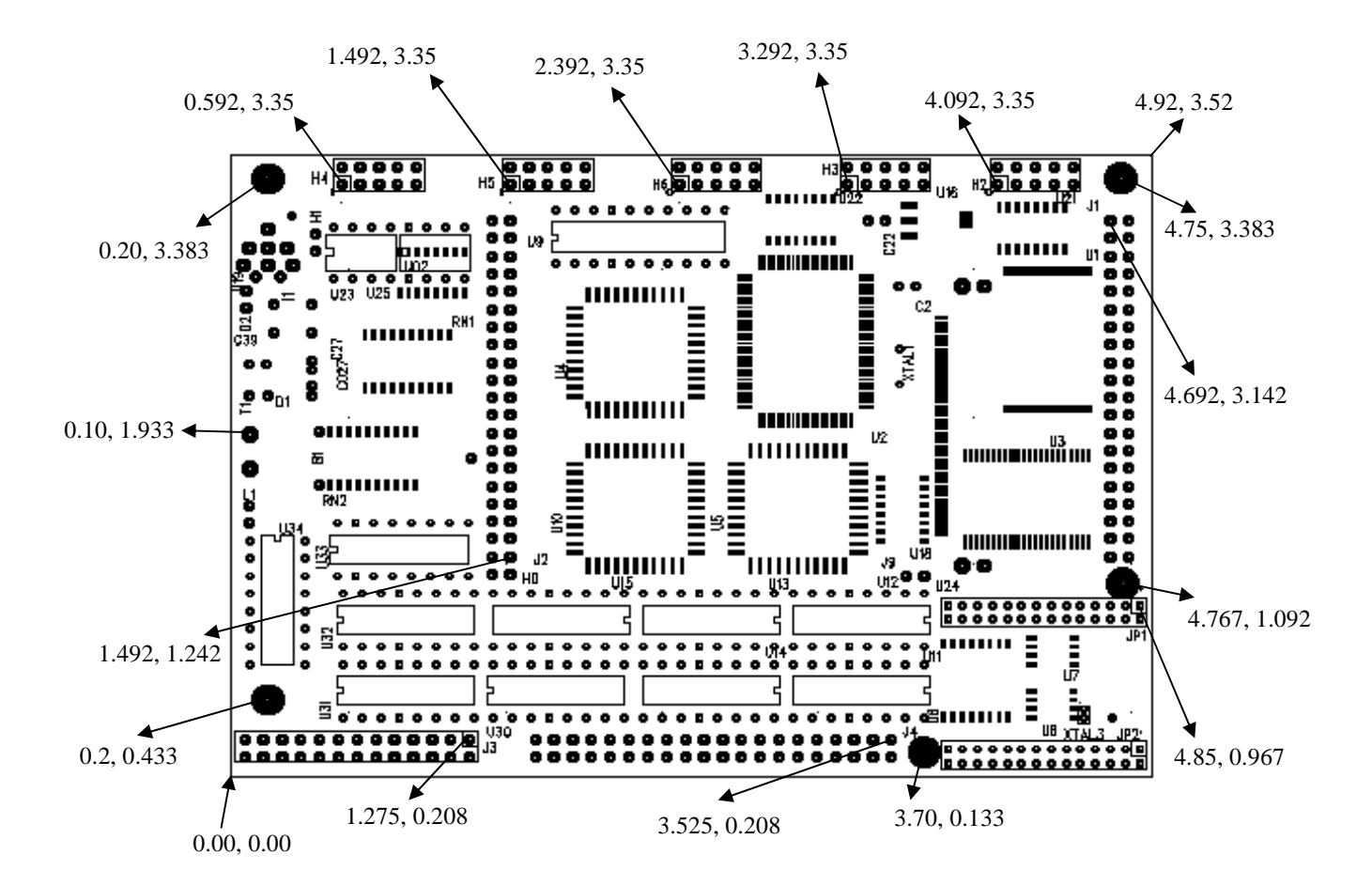